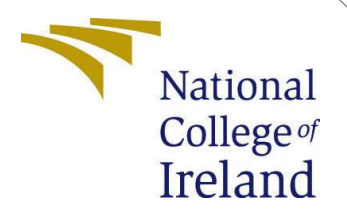

# Configuration Manual

MSc Research Project Master of Science in Data Analytics

> Bingwei Wang Student ID: X21111596

School of Computing National College of Ireland

Supervisor:

Catherine Mulwa

### National College of Ireland **Project Submission Sheet School of Computing**

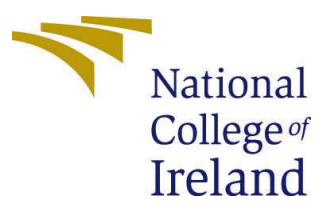

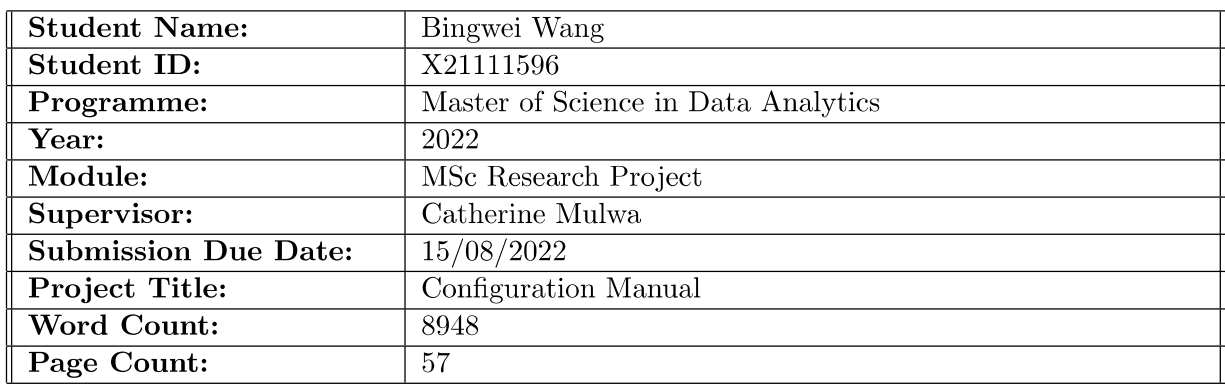

I hereby certify that the information contained in this (my submission) is information pertaining to research I conducted for this project. All information other than my own contribution will be fully referenced and listed in the relevant bibliography section at the rear of the project.

**ALL** internet material must be referenced in the bibliography section. Students are required to use the Referencing Standard specified in the report template. To use other author's written or electronic work is illegal (plagiarism) and may result in disciplinary action.

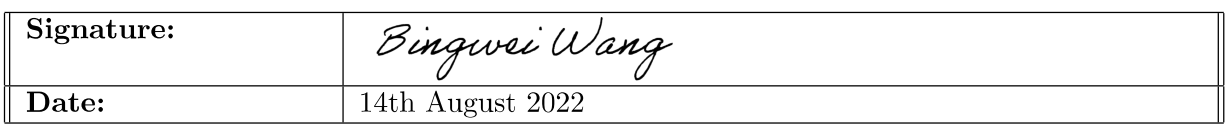

#### PLEASE READ THE FOLLOWING INSTRUCTIONS AND CHECKLIST:

Attach a completed copy of this sheet to each project (including multiple copies). Attach a Moodle submission receipt of the online project submission, to  $\bm{\nabla}$ each project (including multiple copies). You must ensure that you retain a HARD COPY of the project, both for  $\overline{\mathcal{G}}$ your own reference and in case a project is lost or mislaid. It is not sufficient to keep

a copy on computer.

Assignments that are submitted to the Programme Coordinator office must be placed into the assignment box located outside the office.

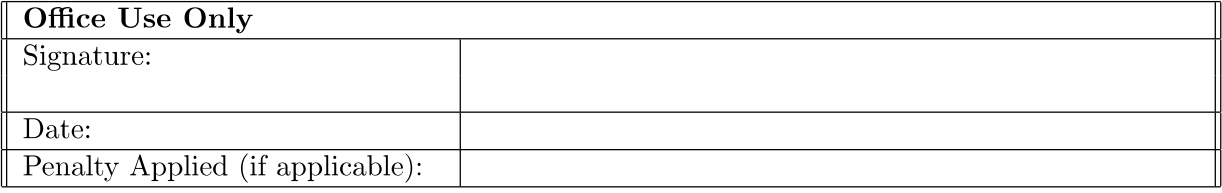

# Configuration Manual

Bingwei Wang x21111596

## **1. Config Manual Introduction**

This configuration manual provides information about the software and hardware tools used in this project implementation. This manual also includes step by step installation of required software and packages, loading the code into systems and execution of project to get the results.

## **2. Hardware details**

### **Specification**

Deep learning and machine learning need a highly configured computer very much. The following hardware configuration is used in my project, which is not the minimum required configuration, but can ensure the normal operation of the whole project.

### **Hardware**

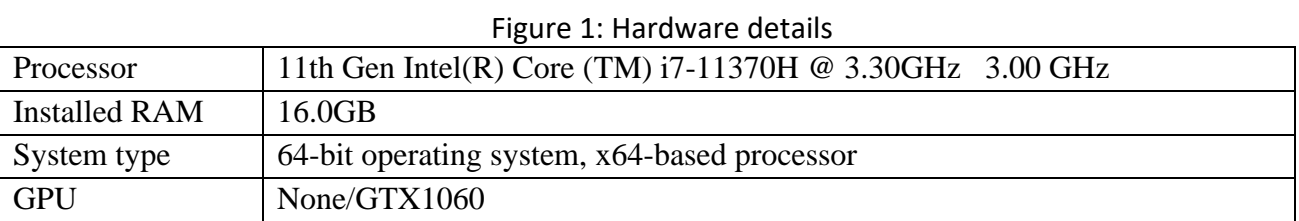

The operation system information is shown in Table 1, and the version is show in Figure 1.In this project, repeated training of neural networks, machine learning, data visualization analysis and so on are used, so the equipment has high requirements. If there is a good GPU, the speed of operation will be greatly accelerated.

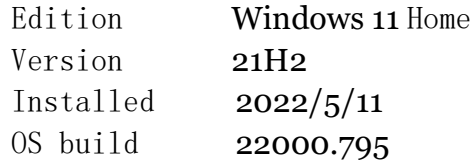

#### Figure 2: windows software version

In theory, all the major operating systems which can install python will be able to be used in this project, because Python will be able to use virtual environments. However, if you want good GPU acceleration, such as NVIDIA CUDA, Tensor RT, etc., you will have very different configurations for different operating systems. If you don't have a separate graphics card, you can also use the CPU, but it will take a long time.

# **3. Required software and dataset**

The main development software used in this project is Python3. With Anaconda Navigator, the operation environment can be set up very quickly and conveniently. At the same time, Excel and SPSS are used as auxiliary data analysis software. The following is the software installation for building the project environment.

### **3.1 Python**

Open-source software and available for free download. We used Python 3 during development because it is new and support for newer software. I haven't tested my code with python 2.<sup>[1](#page-3-0)</sup>

# **Download the latest version for Windows** Download Python 3.10.6 Looking for Python with a different OS? Python for Windows, Linux/UNIX, macOS, Other Want to help test development versions of Python? Prereleases, **Docker images** Looking for Python 2.7? See below for specific releases

### Figure 2: python download representational image<sup>[1](#page-3-0)</sup>

As shown in Figure 2, you can download Python from the official website. Once you have downloaded the Python installation package, select the default configuration step by step and install it on your computer. This step is the same as any software installation. Because Python2 and Python3 have many incompatibilities, the current mainstream software development has abandoned Python2, TensorFlow and Keras and other software packages are not compatible with Python2, so in this project, we need to download and install Python3.0 and above versions. Some compilers do not need to download Python, Anoconda or Visual Studio integrate Python, or even choose a different version, so this step is not necessary and can be more personal.

With the rise of artificial intelligence in recent years, python has gained great popularity compared with programming languages such as C++ and Java. Its advantages in artificial intelligence are as follows:

- 1. simple grammar, less coding
- 2. Almost all AI project libraries are built in
- 3. Open source and can be used for extensive programming

<span id="page-3-0"></span><sup>1</sup>Python official download url: <https://www.python.org/downloads/>

### **3.2 Anaconda Navigator**

As it is shown in Figure 3., you can download the package from Anaconda Navigator's website, depending on your operating system.<sup>[2](#page-4-0)</sup>

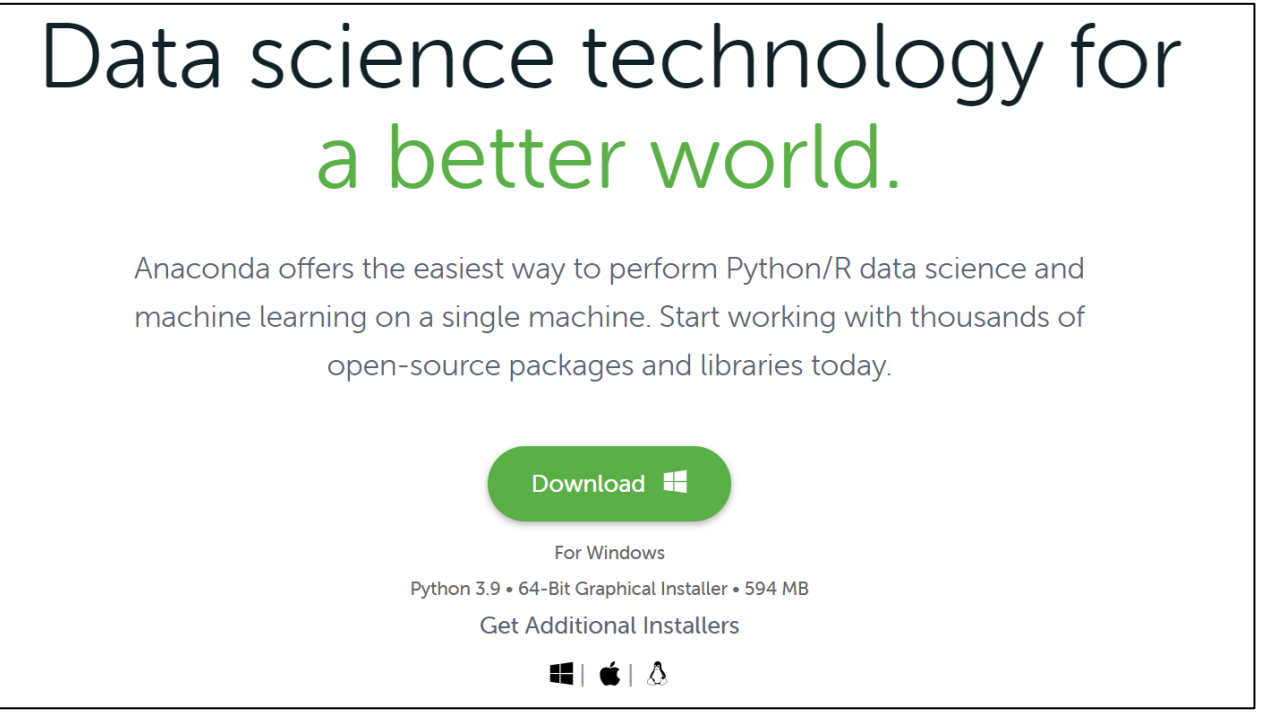

### Figure 3: Anaconda download representational image<sup>[2](#page-4-0)</sup>

Anaconda is a Python distribution for scientific computing for Linux, Mac, and Windows, and contains many popular Python packages for scientific computing and data analysis. Install Anaconda, and you don't need to install Python separately.

Anaconda's advantages:

1. Anaconda integrates a lot of third-party libraries about Python scientific computing, which is mainly easy to install. Python is a compiler.

2. Libraries for common scientific computing classes are included, making installation easier than a regular Python installation

#### **3.3 Dataset**

For this research, the credit card transactions fraud detection dataset that is readily available on Kaggle (Credit Card Fraud Analysis) is used, which is contained more than 550,000 records. The data contains both a training dataset and a testing dataset. The objective is to utilize the testing dataset to assess the model's performance after it has been trained on the training data set. The training dataset comprises 23 columns that include information about the credit card users' names, genders, localities, and birthdays as well as the merchant, spending category, transaction amount, and time of the credit card transaction. It has been downloaded in the ICT packages<sup>3</sup>.

<span id="page-4-0"></span><sup>2</sup>Anaconda official url: [https://www.anaconda.com](https://www.anaconda.com/)

<sup>3</sup>Dataset details and download url: https://www.kaggle.com/code/nathanxiang/credit-card-fraudanalysis-and-modeling/data

### **3.4 Compiler**

Compiler options include PyCharm, VScode, Visual Studio, IntelliJ IDEA, etc. These run the same as long as the virtual environment for the Anaconda configuration is selected. This article uses Visual Studio 2019 as an example to show the process of running and implementing the entire project.

### **3.5 Install Software dependency library in Anaconda**

The Table below is all the packages in this project:

| Num.             |                            | Packages and Version |
|------------------|----------------------------|----------------------|
| 1.               | absl-py                    | 1.1.0                |
| $\overline{2}$ . | astunparse                 | 1.6.3                |
| 3.               | cachetools                 | 5.2.0                |
| $\overline{4}$ . | certifi                    | 2022.6.15            |
| 5.               | charset-normalizer         | 2.1.0                |
| 6.               | cycler                     | 0.11.0               |
| 7.               | flatbuffers                | 1.12                 |
| 8.               | fonttools                  | 4.34.4               |
| 9.               | gast                       | 0.4.0                |
| 10.              | google-auth                | 2.9.1                |
| 11.              | google-auth-oauthlib       | 0.4.6                |
| 12.              | google-pasta               | 0.2.0                |
| 13.              | grpcio                     | 1.47.0               |
| 14.              | h5py                       | 3.7.0                |
| 15.              | idna                       | 3.3                  |
| 16.              | imbalanced-learn           | 0.9.0                |
| 17.              | importlib-metadata         | 4.12.0               |
| 18.              | joblib                     | 1.1.0                |
| 19.              | keras                      | 2.9.0                |
| 20.              | <b>Keras-Preprocessing</b> | 1.1.2                |
| 21.              | kiwisolver                 | 1.4.3                |
| 22.              | libclang                   | 14.0.1               |
| 23.              | lightgbm                   | 3.3.2                |
| 24.              | Markdown                   | 3.4.1                |
| 25.              | matplotlib                 | 3.5.2                |
| 26.              | numpy                      | 1.21.6               |
| 27.              | oauthlib                   | 3.2.0                |
| 28.              | opt-einsum                 | 3.3.0                |
| 29.              | packaging                  | 21.3                 |
| 30.              | pandas                     | 1.3.5                |

Table 2. Necessary Packages for python in the project

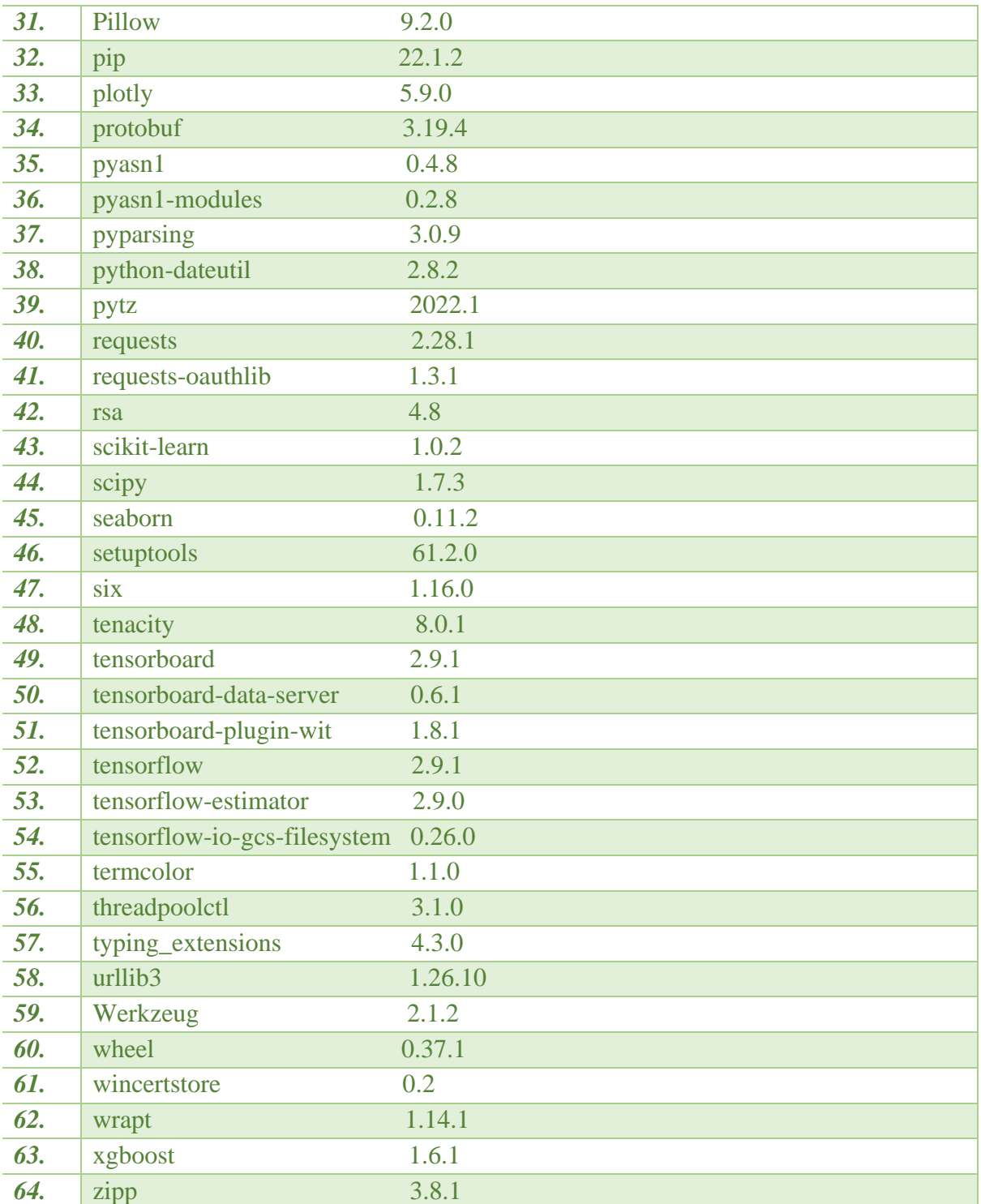

All the packages are available in Anoconda, but sometimes there are incompatible versions.

| <b>IDA NAVIGATOR</b>                                        |  |                                                                                                    | Connect $\sim$                                                                           |
|-------------------------------------------------------------|--|----------------------------------------------------------------------------------------------------|------------------------------------------------------------------------------------------|
| Q<br>Search Environments                                    |  | $\check{ }$<br>Update index<br>Installed<br>Channels                                                     | Search PackQ                                                                             |
| base (root)                                                 |  | Description<br>Name<br>$\vee$ T                                                                          | Version                                                                                  |
| Q<br><b>GAN</b>                                             |  | absl-py<br>$\checkmark$                                                                                  | Abseil python common libraries, see https://github.com/abseil/abseil-py.<br>1.1.0        |
|                                                             |  | O An ast unparser for python.<br>astunparse                                                              | 1.6.3                                                                                    |
| OpenCV                                                      |  | O Certificates for use with other packages.<br>ca-certificates                                           | 2022.07.19                                                                               |
| <b>XINGYUPROJECT</b>                                        |  | O Extensible memoizing collections and decorators<br>achetools                                           | 4.2.2                                                                                    |
| py39                                                        |  | O Python package for providing mozilla's ca bundle.<br>certifi<br>$\checkmark$                           | 2022.6.15                                                                                |
|                                                             |  | charset-normalizer<br>alternative to chardet.                                                            | The real first universal charset detector. open, modern and actively maintained<br>2.1.0 |
|                                                             |  | Composable style cycles.<br>$\triangleright$ cycler                                                      | 0.11.0                                                                                   |
|                                                             |  | O Memory efficient serialization library<br>flatbuffers                                                  | 71.12.0                                                                                  |
|                                                             |  | • Fonttools is a library for manipulating fonts, written in python.<br>$\triangleright$ fonttools        | 4.34.4                                                                                   |
|                                                             |  | $\blacksquare$ gast                                                                                      | 0.4.0<br>A generic ast to represent python2 and python3's abstract syntax tree(ast).     |
|                                                             |  | <b>Coogle authentication library for python</b><br>google-auth<br>$\checkmark$                           | 2.9.1                                                                                    |
|                                                             |  | 2 google-auth-oauthlib <sup>2</sup> Google authentication library, oauthlib integration with google-auth | 0.4.6                                                                                    |
|                                                             |  | Pasta is an ast-based python refactoring library<br>google-pasta<br>$\checkmark$                         | 0.2.0                                                                                    |
|                                                             |  | Http/2-based rpc framework<br>$\blacksquare$ qrpcio                                                      | 1.47.0                                                                                   |
| $+$<br>Clone<br>Backup<br>Remove<br>Create<br><b>Import</b> |  | 71 packages available                                                                                    |                                                                                          |

Figure 4. Anaconda Home Page

You can create a unique virtual environment by clicking Creat, and then you can find various software packages on the right side of the interface. However, some software packages have compatibility problems, and this method often fails to install, or the corresponding version cannot be found. So I recommend using Pip install, all the environment packages have been edited in the ICT Codes package, it is named as requirements.txt.

|             | Check Version of conda                |
|-------------|---------------------------------------|
|             | conda --version                       |
| 2.          | View existing virtual environments    |
|             | conda info-envs                       |
| 3.          | Update conda package                  |
|             | conda update conda                    |
| $\mathbf 4$ | Install all packages for this project |
|             | pip install -r requirements.txt       |

Notes: You should change your path, when you type pip install -r XXXX, XXXX is the full path in your own PC for requirements.txt.

# **4. Files of Smart Synthetic Data Project**

Information of ICT Solution Artefact is shown In Figure 5., these files are included in all data source and some visual output.

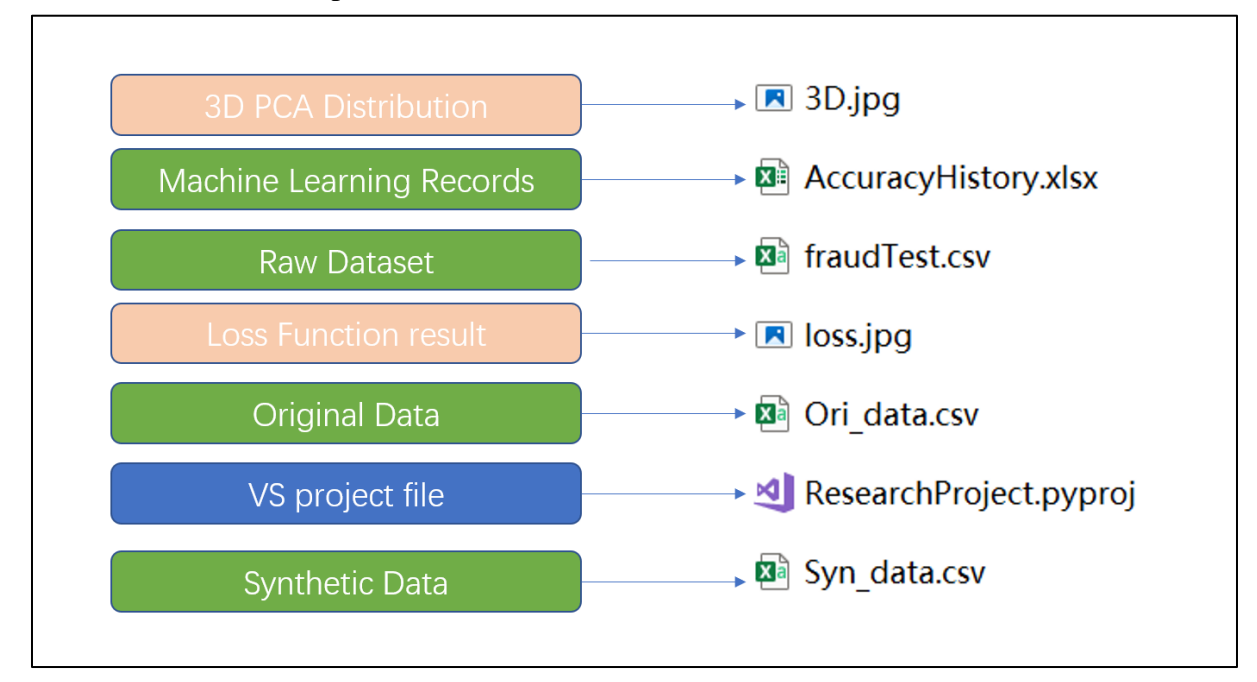

Figure 5. Data and results files in ICT Solution artefact

In Figure 6., these files are included in all code and setting files.

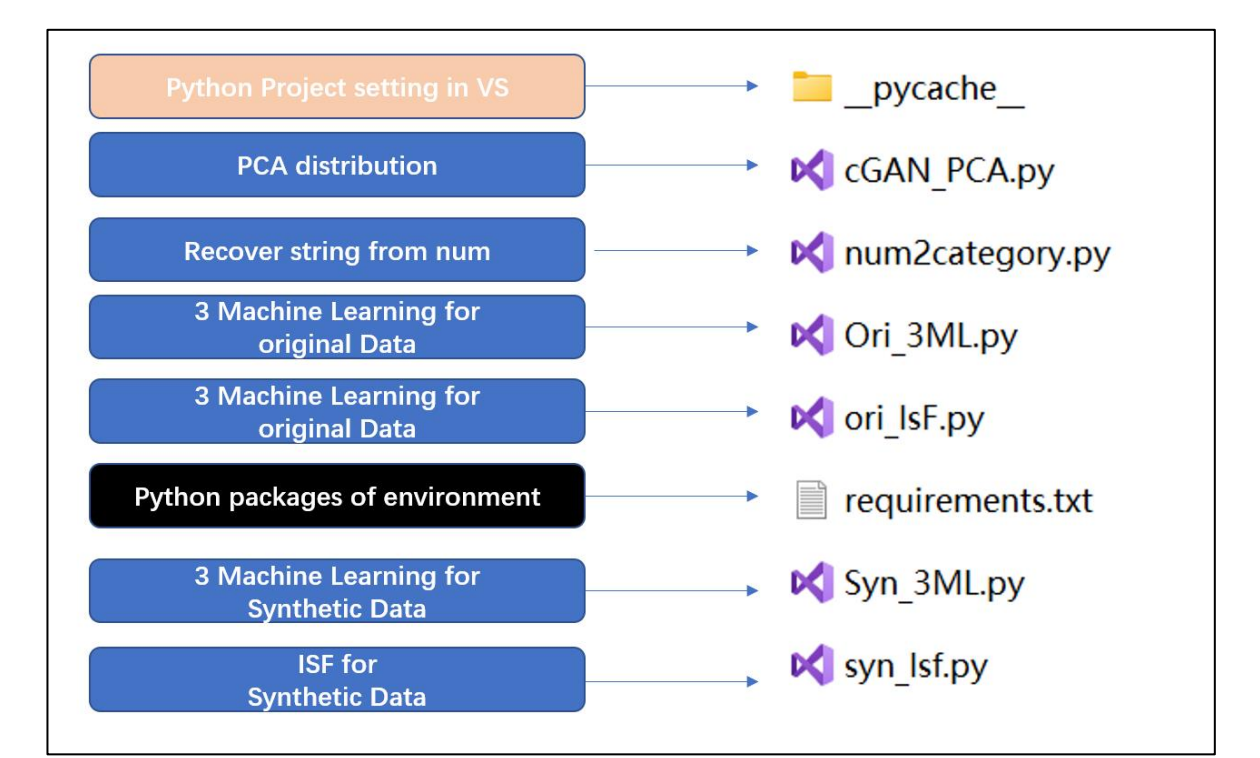

Figure 6. Project code file

Since there is a lot of code, here are a few core code explanations:

A. Data clean:

# df.isna().sum()# check null data df.drop duplicates(inplace=True)# drop duplicate

Remove null and duplicate data, which I use panda function here.

```
B.Data format conversion:
```

```
df['age']=dt.date.today().year-pd.to datetime(df['dob']).dt.year
df['hour']=pd.to datetime(df['trans date trans time']).dt.hour
df['day']=pd.to datetime(df['trans date trans time']).dt.dayofweek
df['month']=pd.to datetime(df['trans date trans time']).dt.month
```
C. Feature extract:

### #Feature extract train=df[['category','amt','zip','lat','long','city\_pop','merch\_lat','merch\_long','

D. Discriminator function

```
\Boxdef dis():
     # define the feature input
     feature = kerasuInput(shape=(24,))# define the labels input
     labels = kerasuput(shape=(1,))# merge the two layers
     merge = keras.layers.Concatenate()([feature, labels])
     # add one hidden layer
     model = keras.layers.Dense(200)(merge)
     model = keras.layers.LeakyReLU(alpha=0.2)(model)#LeakyReLU
     model = keras.layers.Dense(200)(merge)
     model = keras.layers.LeakyReLU(alpha=0.2)(model)
     # add the output laver
     model = keras.layers.Dense(1, activation='sigmoid')(model)
     # create a model from the pipeline
     d_model = keras.Model(inputs=[feature, labels], outputs=model, name='discriminator')
     # compile the model
     d_model.compile(optimizer=keras.optimizers.Adam(learning_rate=0.0002), loss='binary_crossentropy',
                     metrics=['accuracy'])
     # return the model
     return d model
```
The 2 hidden layer is set as 200x200, 24 features is extracted here.

Sigmoid is used for the the activation function.

LeakyreLU is used for loss function. The reason is explained in the report.

E. Generator Function:

```
\exists def gen():
      # define the latent space
     latent = kerasu1nput(shape=(99,))# define the label vector
     labels = kerasuput(shape=(1,))# merge the two layers
     merge = keras.layers.Concatenate()([latent, labels])
     # create 1 hidden layer 1-1000
     model = keras.layers.Dense(150)(merge)
     model = keras.layers.LeakyReLU(alpha=0.2)(model)
     # model = keras.layers.Dense(128)(merge)
     # model = keras.layers.LeakyReLU(alpha=0.2)(model)
     # create 2 hidden layer
     model = keras \text{ layers}. Dense(200)(model)
     model = keras layers LeakyReLU(alpha=0.2)(model)
     # create 3 hidden layer
     model = keras.layers.Dense(150)(merge)
     model = keras.layers.LeakyReLU(alpha=0.2)(model)
     # create an ouptput layer
     model = keras.layers.Dense(24, activation='tanh')(model)
     # create a model from the pipeline
     g_model = keras.Model(inputs=[latent, labels], outputs=model, name='generator')
     # return the model
     return g_model
```
The 3 hidden layer is set as 150x200x150, 24 features is extracted here.

Tanh is used for the activation function.

LeakyreLU is used for loss function. The reason is explained in the report.

F. Integrate generators and discriminators  $\Box$  def gan(discriminator, generator):

```
# Make discriminator as non-trainable
discriminator.trainable = False
# get inputs from the generator
gen_latent, gen_labels = generator.input
# get output from the generator
gen_feature = generator.output
# get discriminator predictions
dis_predict = discriminator([gen_feature, gen_labels])
# create a model from the pipeline
cgan_model = keras.Model(inputs=[gen_latent, gen_labels], outputs=dis_predict, name='cGAN')
# compile the model
cgan_model.compile(optimizer=keras.optimizers.Adam(learning_rate=0.0002), loss='binary_crossentropy')
# return the model
return cgan_model
```
#### G. Training of generators and discriminators

```
□def train(discriminator, generator, cgan, batch_size=512, epochs=6):
      count = 0half_batch = int(batch_size / 2)batch\_per\_epoch = int(X.shape[0] / batch_size)d real = [1]d fake = \begin{bmatrix} 1 \\ 1 \end{bmatrix}g = [1]for i in range(epochs):
          for j in range(batch_per_epoch):
              # real
              [X_real, y_real], y_labels_real = generate_real_samples(half_batch)
              # loss on real
              d1_loss, = discriminator.train-on batch([X-real, y-real], y_labels-real)# fake
              [X_fake, y_fake], y_labels_fake = generate_fake_samples(generator,
                                                                   half batch)
              # loss on fake
              d2_loss, = discriminator.train-on_batch([X_fake, y_fake], y_labels_fake)# Generate latent points
              [X_lat, y_lat] = generate_latent_point(batch_size)<br># Give them '1' labels
              y_labels_lat = np.ones((batch_size, 1))
              # calculate generator loss
              gan loss = cgan.train on batch([X lat, y lat], y labels lat)
              # print the results
              count += 1if count % 1000 == 0:
                 print('{}; > 5} | {; > 5} | {; > 5} | {; > 5} | {; > 5}'.format(count, d1_loss, d2_loss, gan_loss))# store the losses
              d real.append(d1 loss)
              d_fake.append(d2_loss)
              g.append(gan_loss)
      # plot a summary of loss
      plot_history(d_real, d_fake, g)
H. PCA 3D distribution
                # PCA
                 pca = PCA(n\_components = 3)X = pca.fit_transform(X)X = X[0:100000]# plot the 'real' fraud data
                fig = plt.figure(figsize = (15, 15))axis = plt.axes(projection = '3d')\exists for i in range(X.shape[0]) :
                     if y[i] == 1 :
                          axis. scatter3D(X[i, 0], X[i, 1], X[i, 2], color = 'orange')# Synthetic data from stand-alone generator
                 [X_syn, y_syn] = generate_new_samples(500)
                 # PCApca = PCA(n components = 3)X syn = pca.fit_transform(X_syn)
                # plot
               \exists for i in range(X syn.shape[0]) :
                     if y syn[i] == 1.0 :
                          axis. scatter3D(X_syn[i,0], X_syn[i,1], X_syn[i,2], color = 'blue')plt.title('Scatter plot of real and synthetic fraudulent samples')
```
More detailed information can be found in the code, which is commented on almost every line.

plt.savefig('3D.jpg')

 $plt.show()$ 

# **5. Run the code in the project**

### **6.1 Step 1. Import Project files**

First you need to unzip the ICT Solution Artefact folder and then import the file into your compiler. As shown in Figure 7., you can create a Python Application.

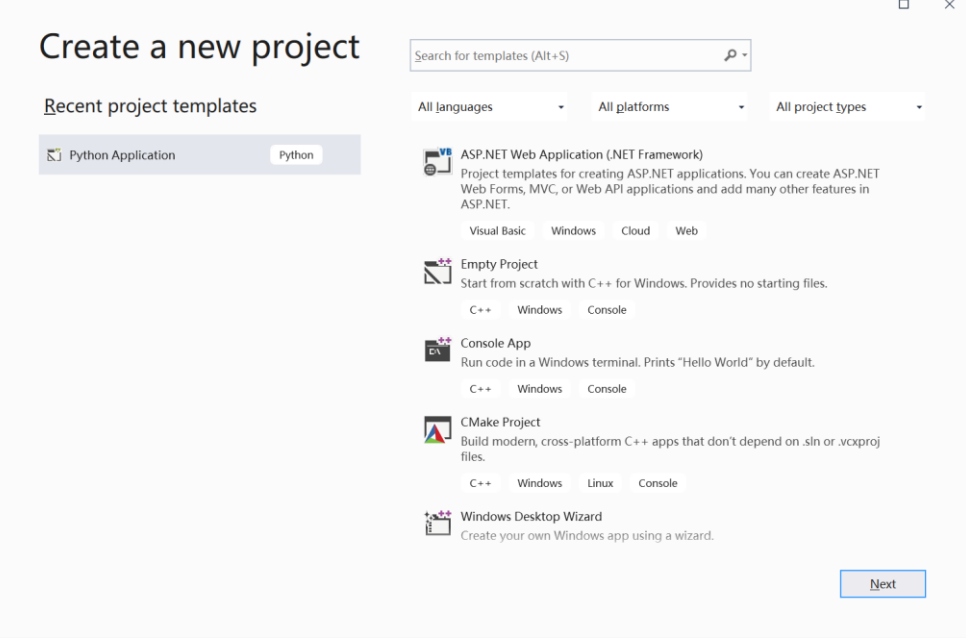

Figure 7. Home Page of Visual Studio

#### Click Next here:

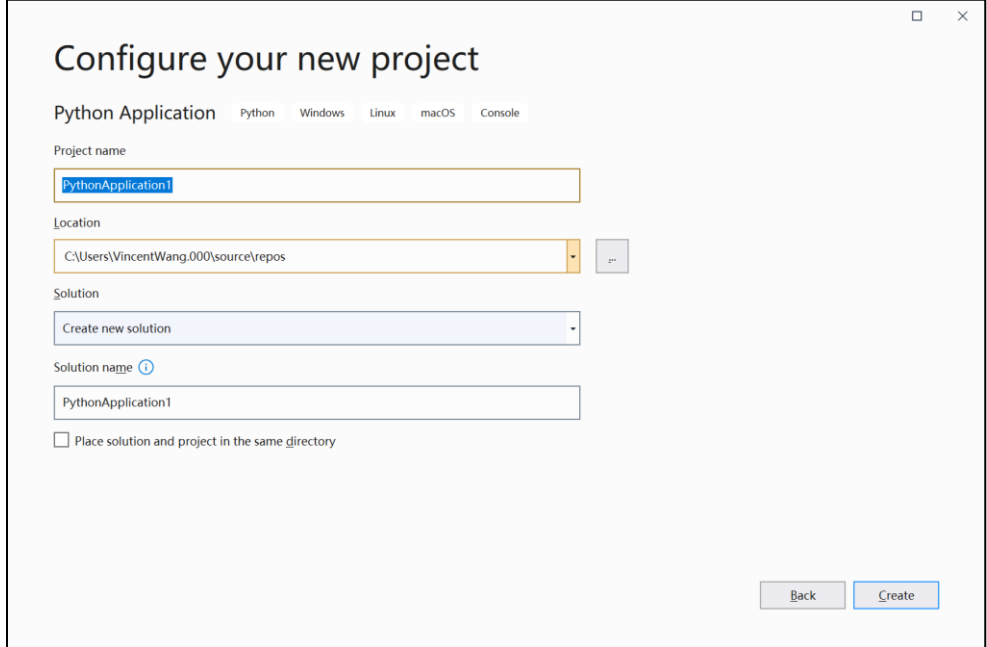

Figure 8. Create a Python Project

Click Next here, as shown in Figure 8.

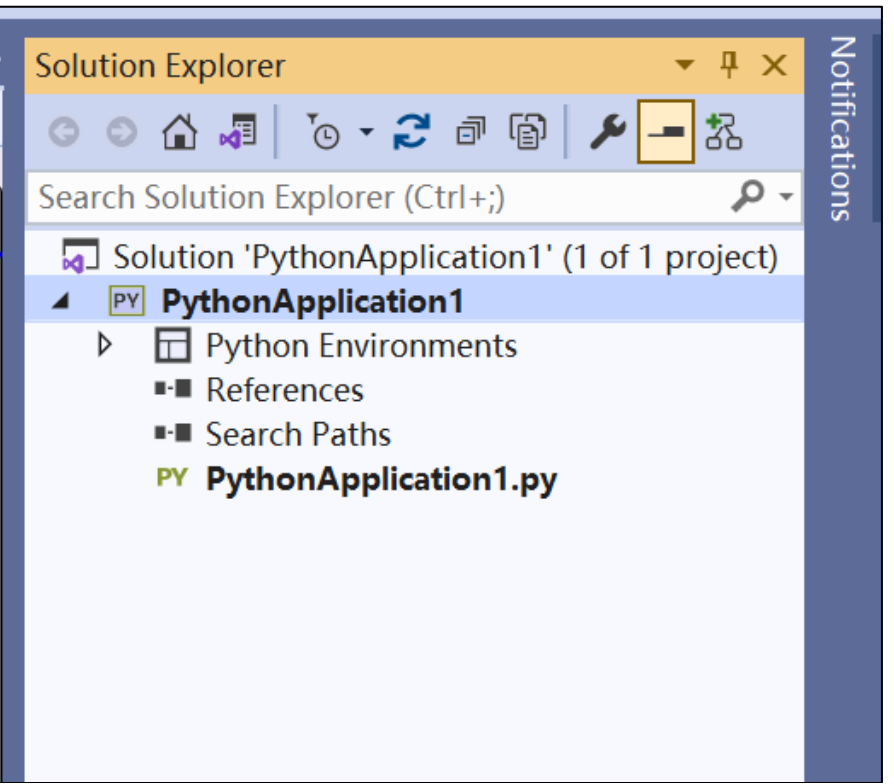

Figure 9. Project solution file list in Visual Studio

Than right click the solution file named PythonApplication(You can give the porject a new name), selected add->Existing Item.

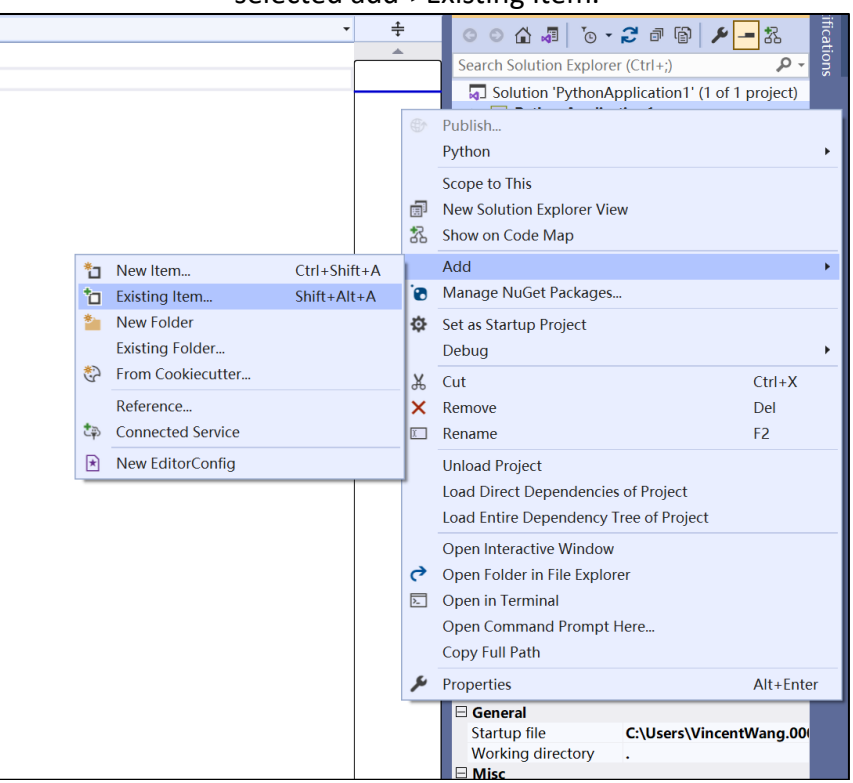

Figure 10. Import items to VS project.

After you finish the step in figure 10., right now you can import all files to our python solution files.

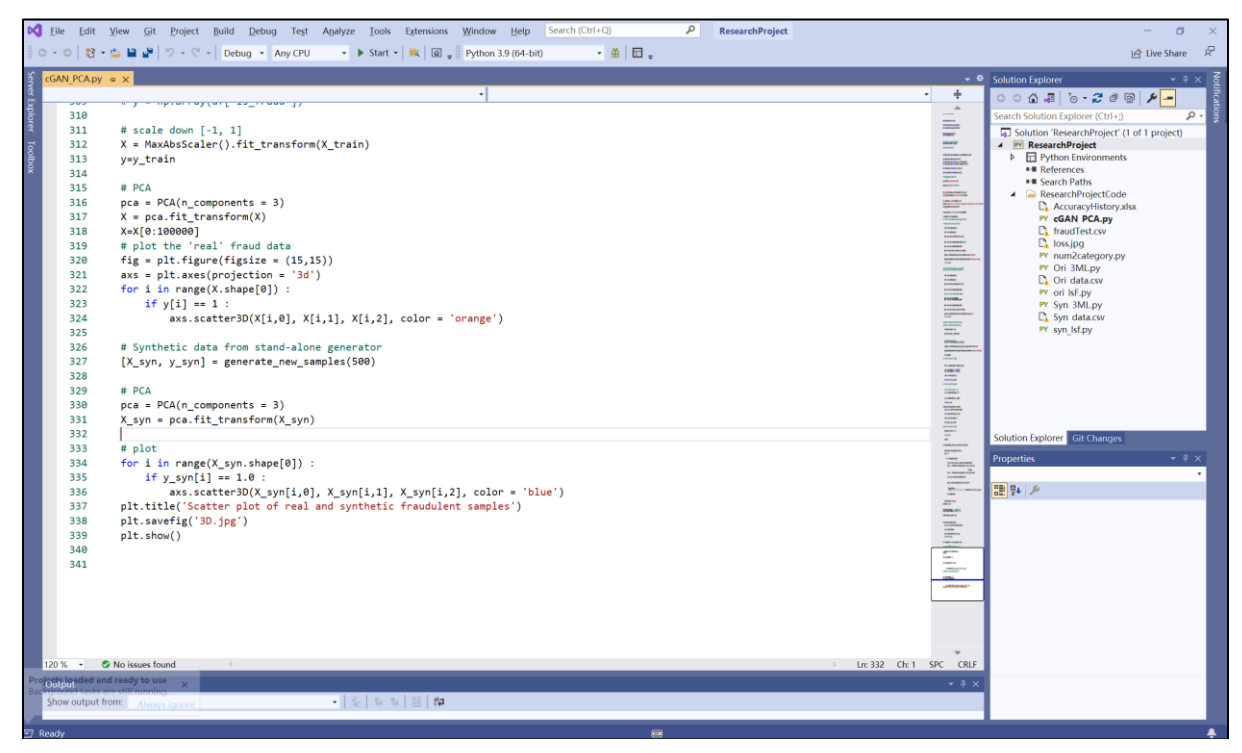

Figure 11. Files list system in VS.

You can see all files under your solution file, as shown in figure 11.

### **6.2 Step 2. Import the Anaconda environment to compiler**

If you finish the process in section 3.5, you can select your own environment for this project.

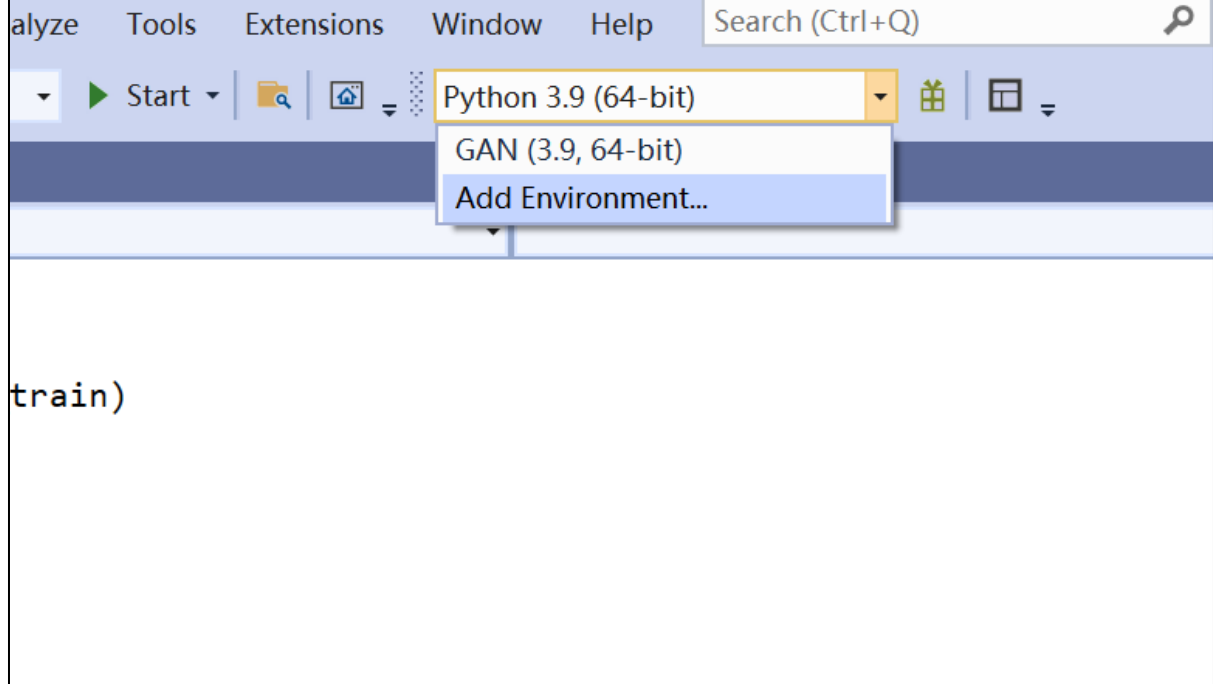

Figure 12. Set environment for python in VS.

As shown in Figure 12.and 13, you can add environmental here, and add the existing environment as you created in section 3.5.

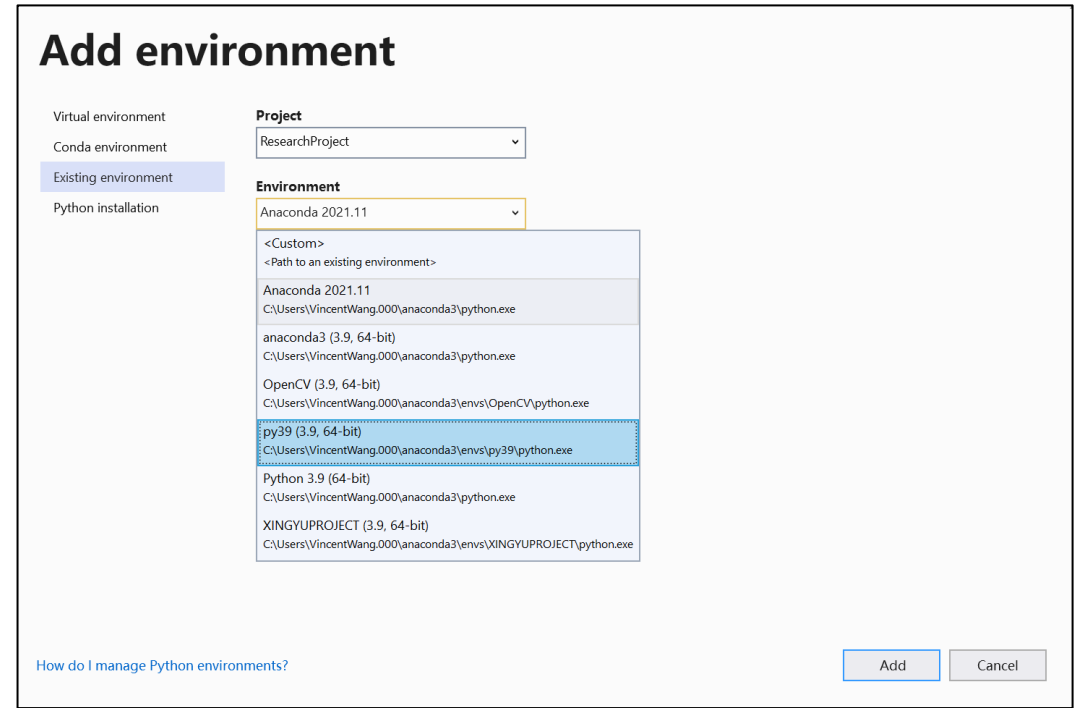

Figure 13. Select an environment created by Anaconda.

As long as you make sure all the packages are installed in 3.5, you can run all the code in this project. You can use the conda list command to view the installed software version.

**6.3 Step 3. Run the code for each section**

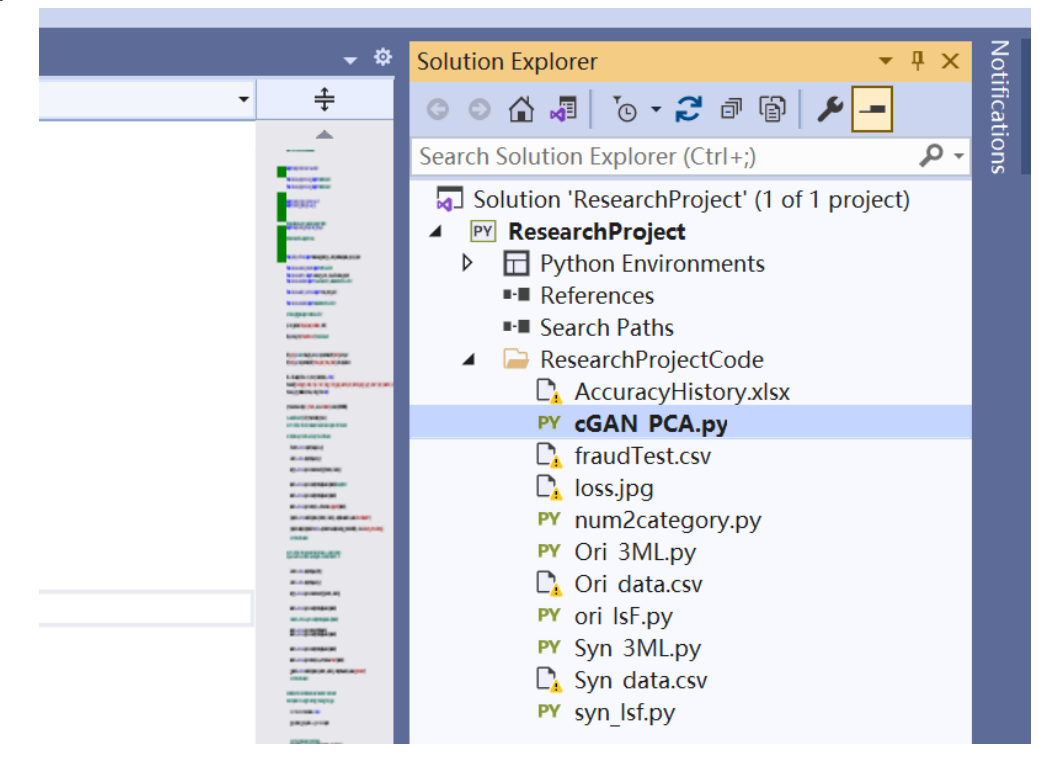

Figure 14. Set a startup file in VS

Python does not require precompilation, so it does not require main functions

As shown in Figure 14. and Figure 15., select a python file(xxx.py), right click it, Set as Startup File.

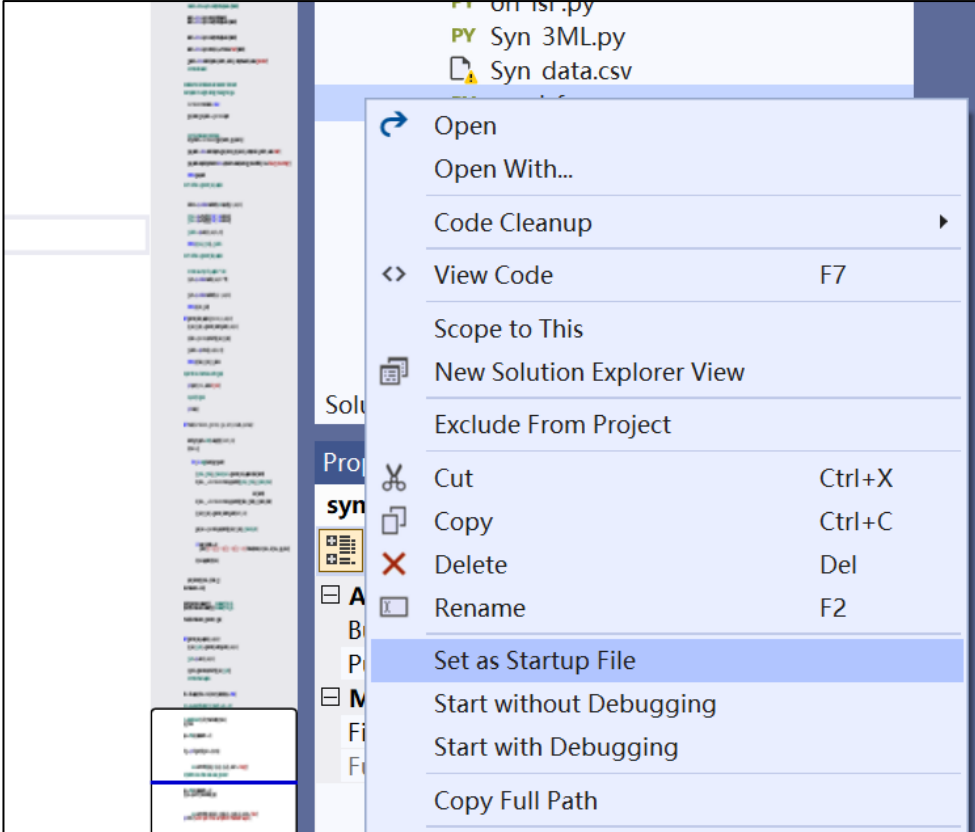

Figure 15. Set a startup file in VS

Finally, you can run all the code in this project. Click the start here, as shown in Figure 16..

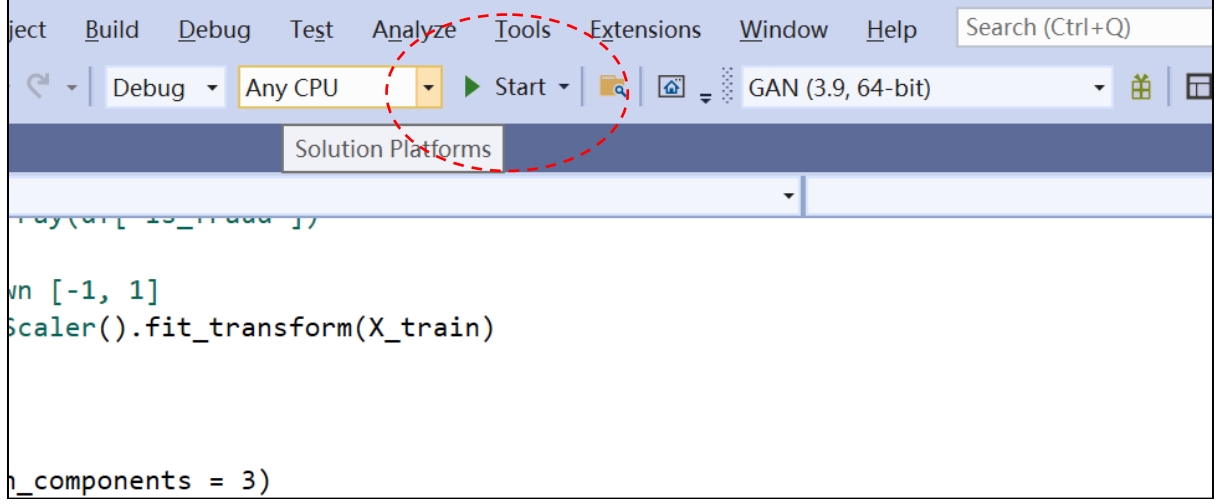

Figure 16. Run a python file in VS.

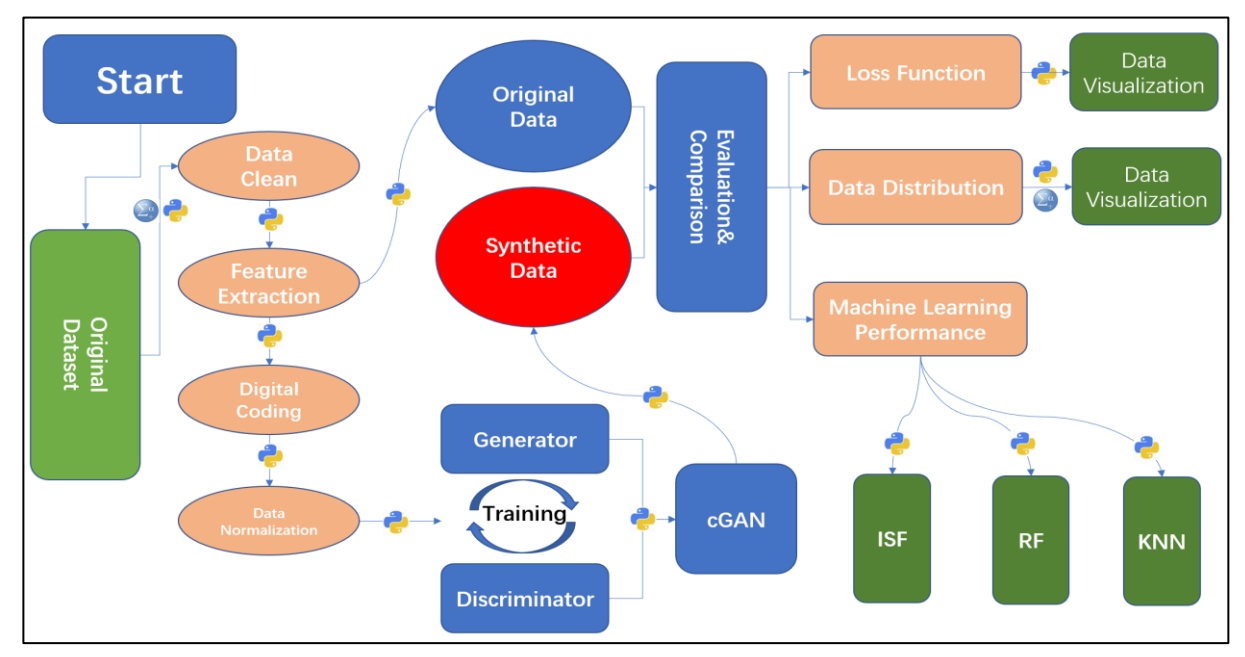

## **6. The corresponding result of Smart Synthetic Data project**

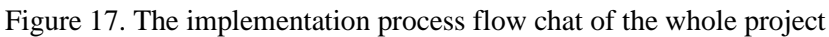

In this study, an original data set containing user information was used and pushed into the generator and generator of cGAN after a series of data pre-processing. The cGAN model was trained and synthesized, and the data was generated and synthesized. Finally, the research topic is verified by comparing the model's loss function, data distribution, and machine learning performance. All process is shown in Figure 17.

The results of the software output can be obtained from:

1. Loss function of cGAN model, as shown in Figure 18: Run cGAN\_PCA.py, Syn\_IsF.py and Syn\_3ML.py

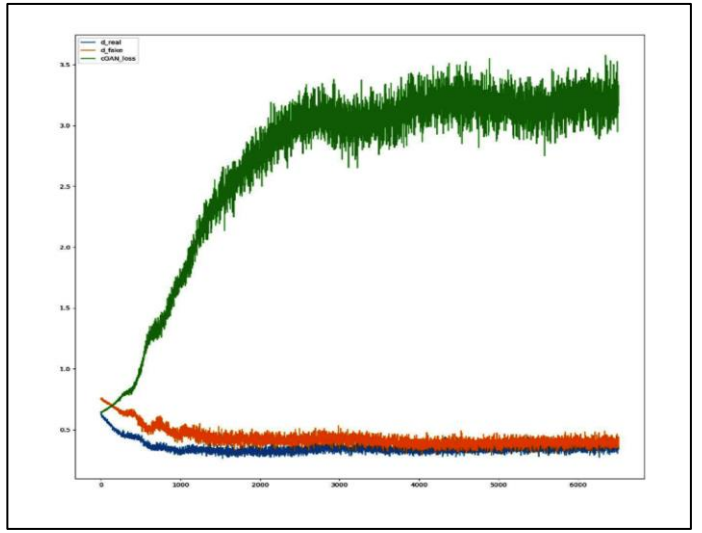

Figure 18. An example of Loss function

2. Analysis for data distribution, as shown in Figure 19. Run cGAN\_PCA.py and analysis from SPSS

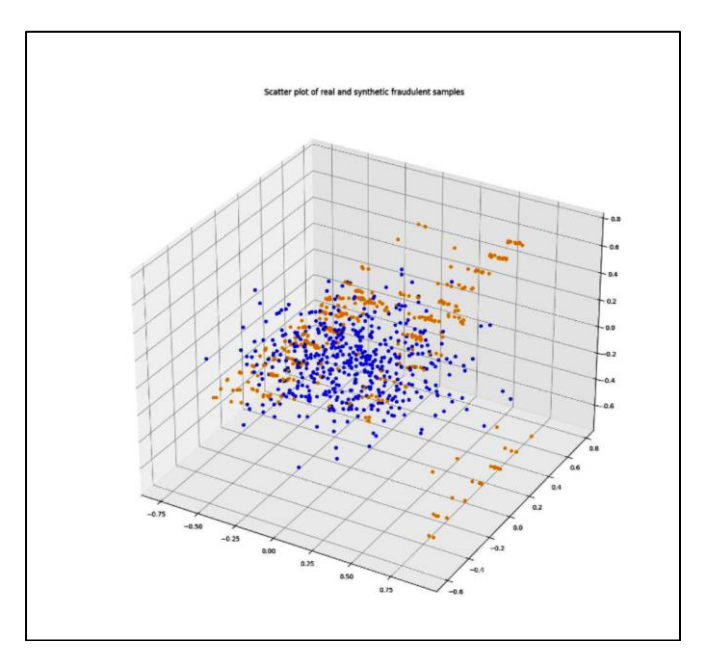

Figure 19. An example of PCA 3D distribution

3. Machine learning performance, As show in Figure 18. Run Syn\_3ML.py, Ori\_3ML.py, ori\_Isf.py, Syn\_IsF.py Output records can be obtained from the command, while the code is running.

| IsF                                   | 0.7714672075726843<br>precision |              | recall fl-score      | support              |
|---------------------------------------|---------------------------------|--------------|----------------------|----------------------|
| 0                                     | 0.79<br>0.70                    | 0.90<br>0.51 | 0.84<br>0.59         | 999<br>480           |
| accuracy<br>macro avg<br>weighted avg | 0.75<br>0.76                    | 0.70<br>0.77 | 0.77<br>0.72<br>0.76 | 1479<br>1479<br>1479 |

Figure 18. An example of accuracy of machine learning for synthetic data.

# **7. Appendix-code**

## **7.1 cGAN\_PCA.PY**

This part mainly completes the generation of PCA 3D distribution map and the generation of loss function image. Due to the large amount of generated data, when more than 1000 groups of data are generated, it is difficult to display on the 3D image, so this part is separated separately.

- 1. #### PCA visualization#######
- 2. import pandas as pd
- 3. import numpy as np
- 4. import matplotlib.pyplot as plt
- 5. import seaborn as sns
- 6. import matplotlib.ticker as mtick
- 7. import plotly.express as px
- 8. # for scaling
- 9. from sklearn.preprocessing import MaxAbsScaler
- 10. import datetime as dt
- 11. from sklearn.preprocessing import RobustScaler
- 12. import seaborn as sns
- 13. #%matplotlib inline
- 14. import plotly.graph\_objs as go
- 15. import plotly figure factory as ff
- 16. import plotly.graph\_objs as go
- 17. import plotly
- 18. import seaborn as sns
- 19. import plotly.express as px
- 20. from collections import Counter
- 21. #from imblearn.over\_sampling import SMOTE
- 22. import matplotlib.gridspec as gridspec
- 23. import plotly.figure\_factory as ff
- 24. # For GANs
- 25. #from tensorflow import keras
- 26. import keras
- 27. # for PCA
- 28. from sklearn.decomposition import PCA
- 29. from plotly import tools
- 30. from plotly.offline import download\_plotlyjs, init\_notebook\_mode, plot, iplot
- 31. #init\_notebook\_mode(connected=True)
- 32. # MLP model package
- 33. from sklearn.neural\_network import MLPClassifier
- 34. from sklearn.model\_selection import train\_test\_split
- 35. from sklearn.metrics import accuracy\_score, classification\_report

```
36. # Isolation Forest and Random Forest packages
37. from sklearn.ensemble import IsolationForest, RandomForestClassifier
38. import gc
39. from datetime import datetime
40. from sklearn.model_selection import train_test_split
41. from sklearn.model_selection import KFold
42. from sklearn.metrics import roc_auc_score
43. from sklearn.ensemble import RandomForestClassifier
44. from sklearn import svm
45. # import lightgbm as lgb
46. # from lightgbm import LGBMClassifier
47. #import xgboost as xgb
48.
49. pd.set_option('display.max_columns', 100)
50.
51. #sns.set(rc = {'figure.figsize':(15,8)})
52. df=pd.read_csv('fraudTest.csv')#read dataset
53. #Data Clean
54. df.isna().sum()# check null data
55. df.drop_duplicates(inplace=True)# drop duplicate
56. df.info()
57. df['age']=dt.date.today().year-pd.to_datetime(df['dob']).dt.year
58. df['hour']=pd.to_datetime(df['trans_date_trans_time']).dt.hour
59. df['day']=pd.to_datetime(df['trans_date_trans_time']).dt.dayofweek
60. df['month']=pd.to_datetime(df['trans_date_trans_time']).dt.month
61.
62. # Shuffle the dataframe df
63. df = df.sample(frac = 1).reset index(drop = True)
64. #Feature extract
65. train=df[['category','amt','zip','lat','long','city_pop','merch_lat',
66. 'merch_long','age','hour','day','month','is_fraud']]
67. #convert category to dummy variables
68. train=pd.get_dummies(train, drop_first=True)
69.
70. y_train=train['is_fraud'].values[0:300000]
71. v=v train
72. X_train=train.drop("is_fraud", axis='columns').values[0:300000]
73.
74. # scale b/w [-1, 1] 
75. X = MaxAbsScalar().fit transform(X train)
76.
```
77. # Let's define the discriminator which takes inputs the feature

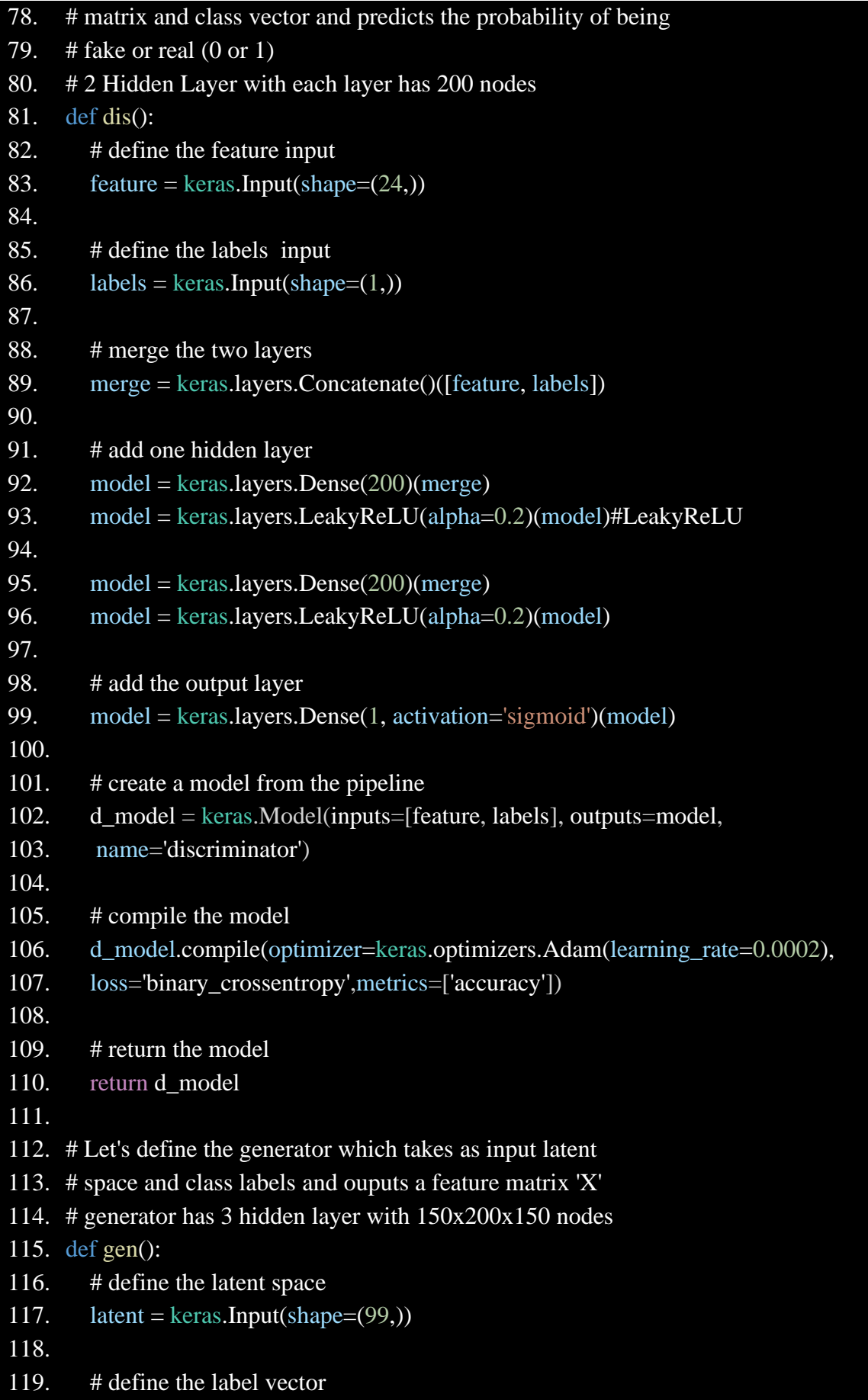

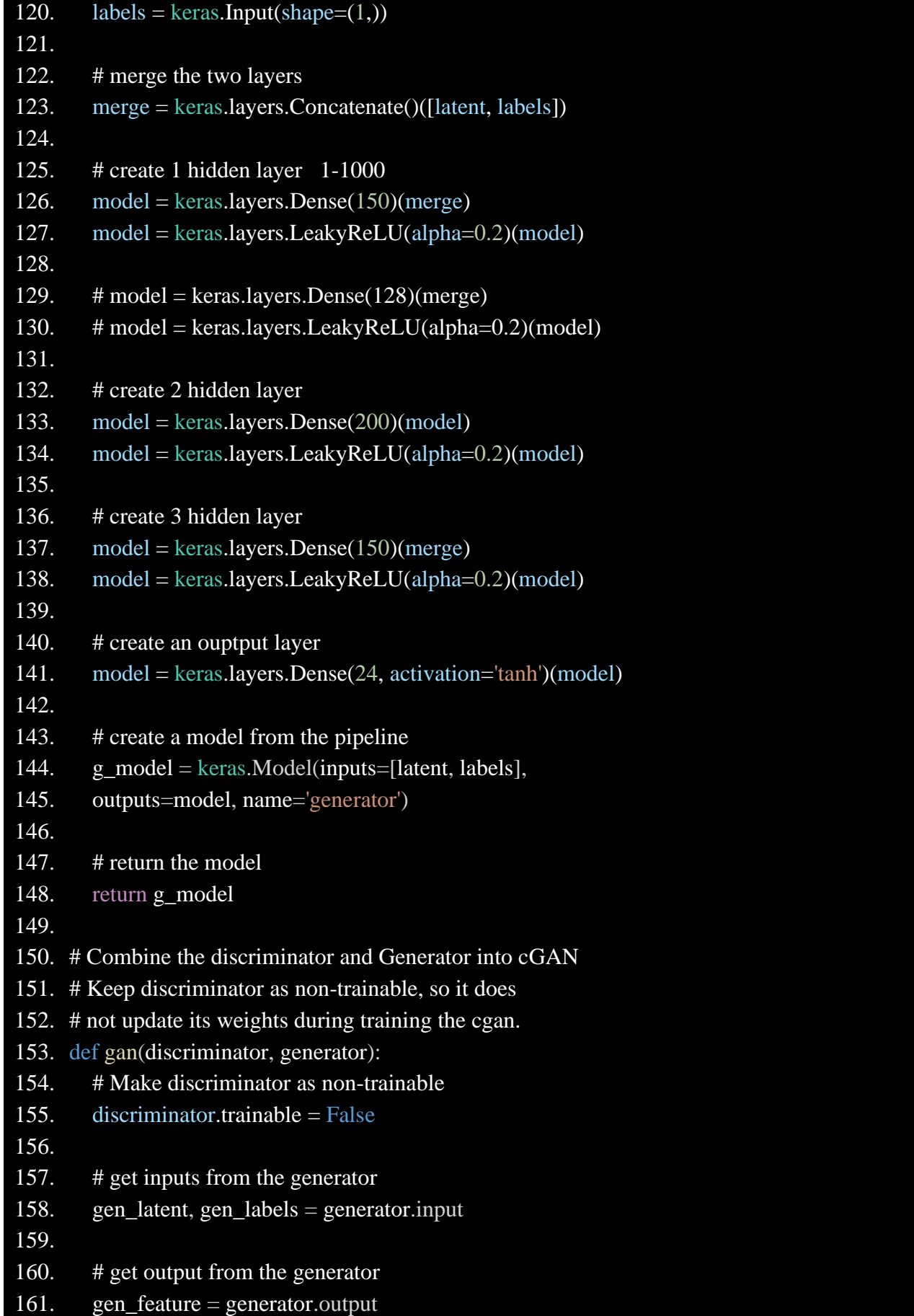

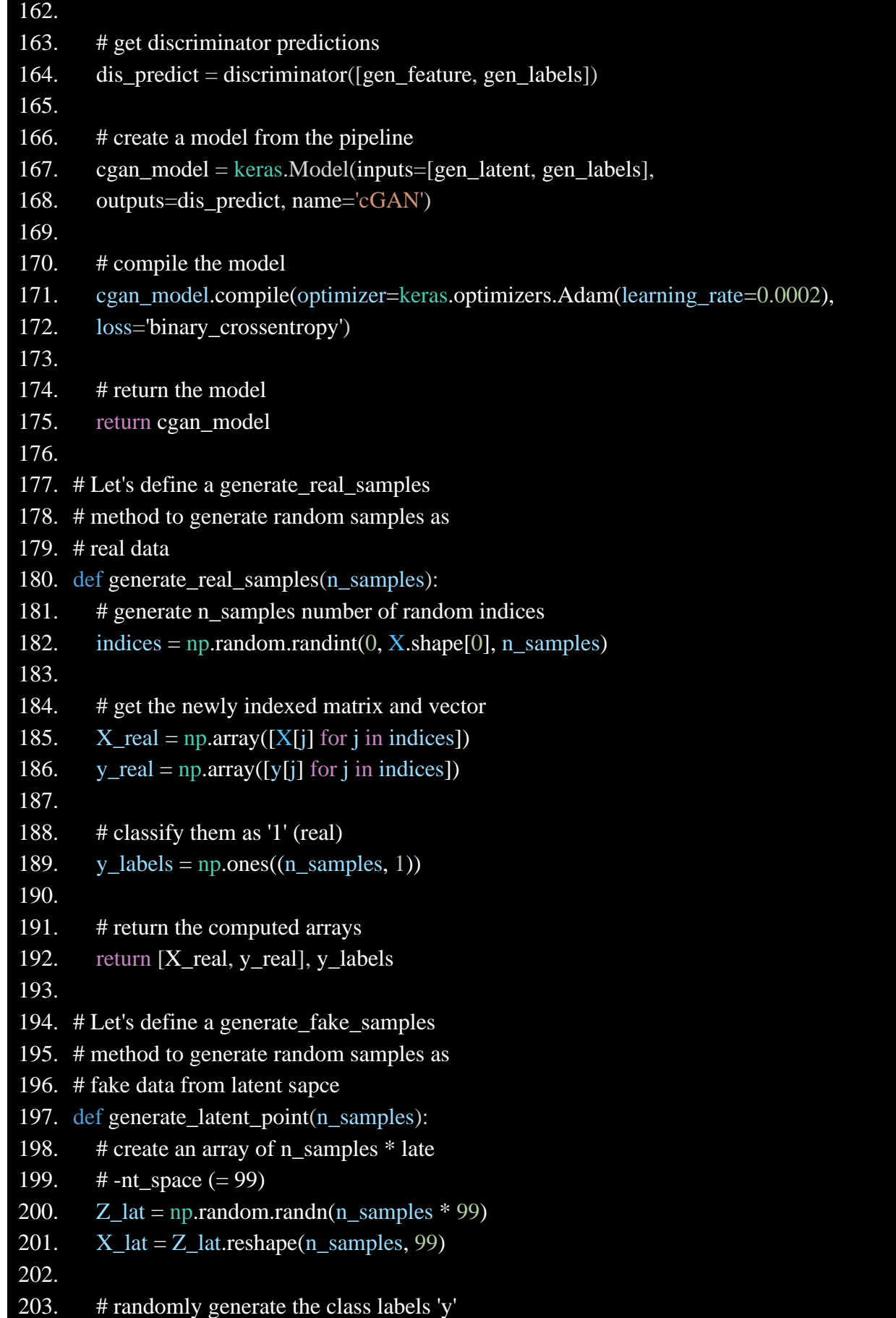

```
204. y_1at = np.random.randint(0, 2, n_s)samples)
205.
206. # return the points
207. return [X_1]at, y_lat]
208.
209. def generate fake samples(generator, n_samples):
210. # generate n_samples points in latent space
211. [X_l] = \text{generate}_l at [No_l] = \text{generate}_l212.
213. # predict on them using the generator
214. X_fake = generator.predict([X_lat, y_lat])215.
216. # classify them as '0' (fake)
217. y labels = np.zeros((n_samples, 1))
218.
219. # return the computed arrays
220. return [X_fake, y_lat], y_labels
221.
222. # plot the loss functions on the graph
223. def plot_history(d_real, d_fake, g):
224. fig = plture(figsize=(15, 15))
225. plt.plot(d_real, label='d_real')
226. plt.plot(d_fake, label='d_fake')
227. plt.plot(g, label=cGAN loss')
228. # specify legend
229. plt.legend()
230. # plot the graph
231. plt.show()
232.
233. # train the model 
234. def train(discriminator, generator, cgan, batch_size=256, epochs=6): 
235.
236. count = 0237. half batch = int(batch size / 2)
238. batch_per_epoch = int(X.shape[0] / batch_size)239.
240. d_{real} = \lceil \rceil241. d fake = []242. g = \prod243. for i in range(epochs):
244. for j in range(batch_per_epoch):
245.
```
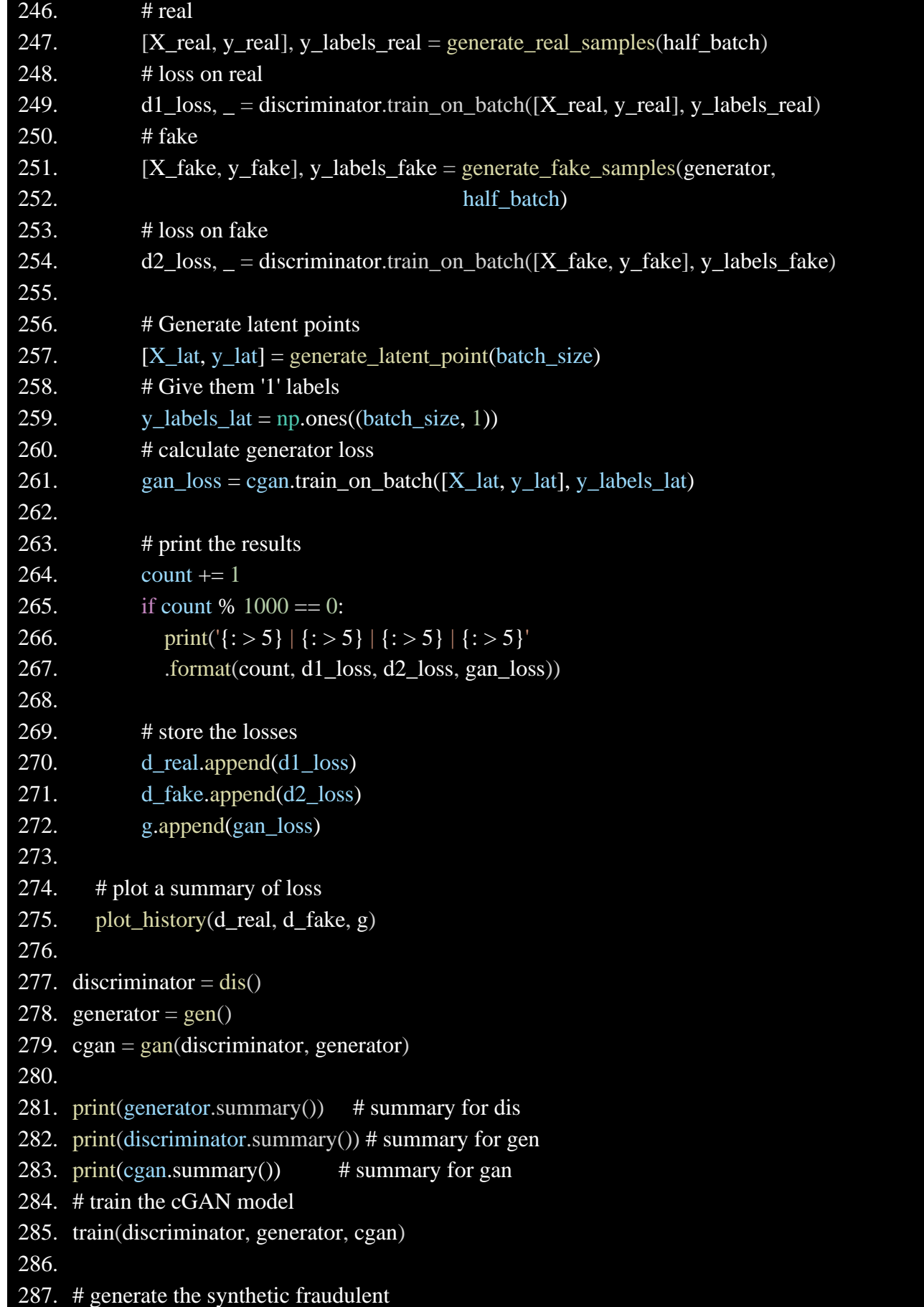

```
288. # data
289. def generate new samples(n samples):
290. # get n_samples for latent space
291. [X_1]at, y_lat] = generate_latent_point(n_samples)
292.
293. # specify the labels
294. y_1at = np.ones(n_samples)
295.
296. # predict on generator
297. X_pred = generator.predict([X_lat, y_lat])
298.
299. # return fraud samples
300. return [X_pred, y_lat]
301.
302. # shuffle the dataframe df
303. df = df.sample(frac = 1.0).reset index(drop = True)
304. # get 'X' and 'y'
305. \# X = np.array(df.drop([is\_frau'], axis = 1))306. \# y = np.array(df['is\_fraud'])307. # scale down [-1, 1]
308. X = MaxAbsScalar().fit transform(X train)
309. y=y_train
310. # PCA
311. pca = PCA(n\text{ components} = 3)312. X = \text{pca.fit\_transform}(X)313. X=X[0:100000]
314. # plot the 'real' fraud data
315. fig = plt.figure(figsize = (15.15))
316. axs = plt.axes(projection = '3d')317. for i in range(X.shape[0]):
318. if y[i] == 1:
319. axs.scatter3D(X[i,0], X[i,1], X[i,2], color = 'orange')
320.
321. # Synthetic data from stand-alone generator
322. [X_syn, y_syn] = \text{generate_new\_samples}(500)323.
324. # PCA
325. pca = PCA(n\_components = 3)326. X syn = pca.fit transform(X syn)
327.
328. # plot
329. for i in range(X_syn.shape[0]) :
```
330. if  $y$ \_syn[i] = 1.0 : 331. axs.scatter3D(X\_syn[i,0], X\_syn[i,1], X\_syn[i,2], color = 'blue') 332. plt.title('Scatter plot of real and synthetic fraudulent samples') 333. plt.savefig('3D.jpg') 334. plt.show()

### **7.2 num2category.py**

Due to the standardization of data, all data are converted into data between [-1,1], so this part is used for data recovery and numbers are converted into strings.

```
1. ###recover string from num #####
2. import numpy as np
3. import pandas as pd
4.
5. def num2cate(m):
6. num_list=[]
7. List1 = ['personal_care', 'health_fitness', 'misc_pos', 'travel', 'kids_pets',
8. 'shopping_pos', 'food_dining', 'home', 'entertainment', 'shopping_net',
9. 'misc_net', 'grocery_pos', 'gas_transport', 'grocery_net']
10. List2 = ['0', '1', '2', '3', '4', '5', '6', '7', '8', '9', '10', '11', '12']
11. category = dict(zip(List2, List1))
12. for i in m:
13. if i < 0:
14. i=015. if i>12:
16. i=12
17. a=category[str(round(i))]
18. num_list.append(a)
19. return num_list
```
### **7.3 Ori\_3ML.py**

This part is the prediction result of the original data in machine learning in 3. They are ISF,RF and KNN.

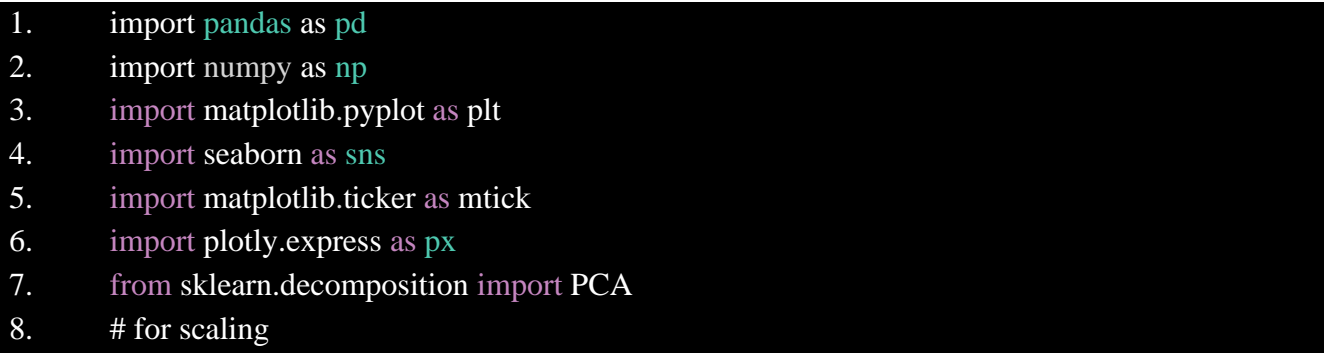

- 9. from sklearn.preprocessing import MaxAbsScaler
- 10. import datetime as dt
- 11. import matplotlib.pyplot as plt
- 12. from sklearn.preprocessing import RobustScaler
- 13. import seaborn as sns
- 14.  $\#$  For GANs
- 15. #from tensorflow import keras
- 16. import keras
- 17. from plotly import tools
- 18. import num2category as num2cate
- 19. # MLP model package
- 20. from sklearn.neural\_network import MLPClassifier
- 21. from sklearn.model selection import train test split
- 22. from sklearn.metrics import accuracy score, classification report
- 23. # Isolation Forest and Random Forest packages
- 24. from sklearn.ensemble import IsolationForest, RandomForestClassifier
- 25. from sklearn.neighbors import KNeighborsClassifier
- 26. # for scaling
- 27. from sklearn.preprocessing import MaxAbsScaler,StandardScaler
- 28. import gc
- 29. from datetime import datetime
- 30. from sklearn.model selection import train test split
- 31. from sklearn.model\_selection import KFold
- 32. from sklearn.metrics import roc\_auc\_score
- 33. from sklearn.ensemble import RandomForestClassifier
- 34. from sklearn import svm
- 35. # import lightgbm as lgb
- 36.  $\#$  from lightgbm import LGBMClassifier
- 37. # import xgboost as xgb
- 38.
- 39. pd.set\_option('display.max\_columns', 100)
- 40.
- 41.  $\# \text{sns.set}(\text{rc} = {\text{figure}.figsize} : (15,8))$
- 42. def get\_data():
- 43. df=pd.read\_csv('fraudTest.csv')
- 44. df.isna().sum()
- 45. df.drop\_duplicates(inplace=True)
- 46.
- 47. df['age']=dt.date.today().year-pd.to\_datetime(df['dob']).dt.year
- 48. df['hour']=pd.to datetime(df['trans date trans time']).dt.hour
- 49. df['day']=pd.to\_datetime(df['trans\_date\_trans\_time']).dt.dayofweek
- 50. df['month']=pd.to\_datetime(df['trans\_date\_trans\_time']).dt.month

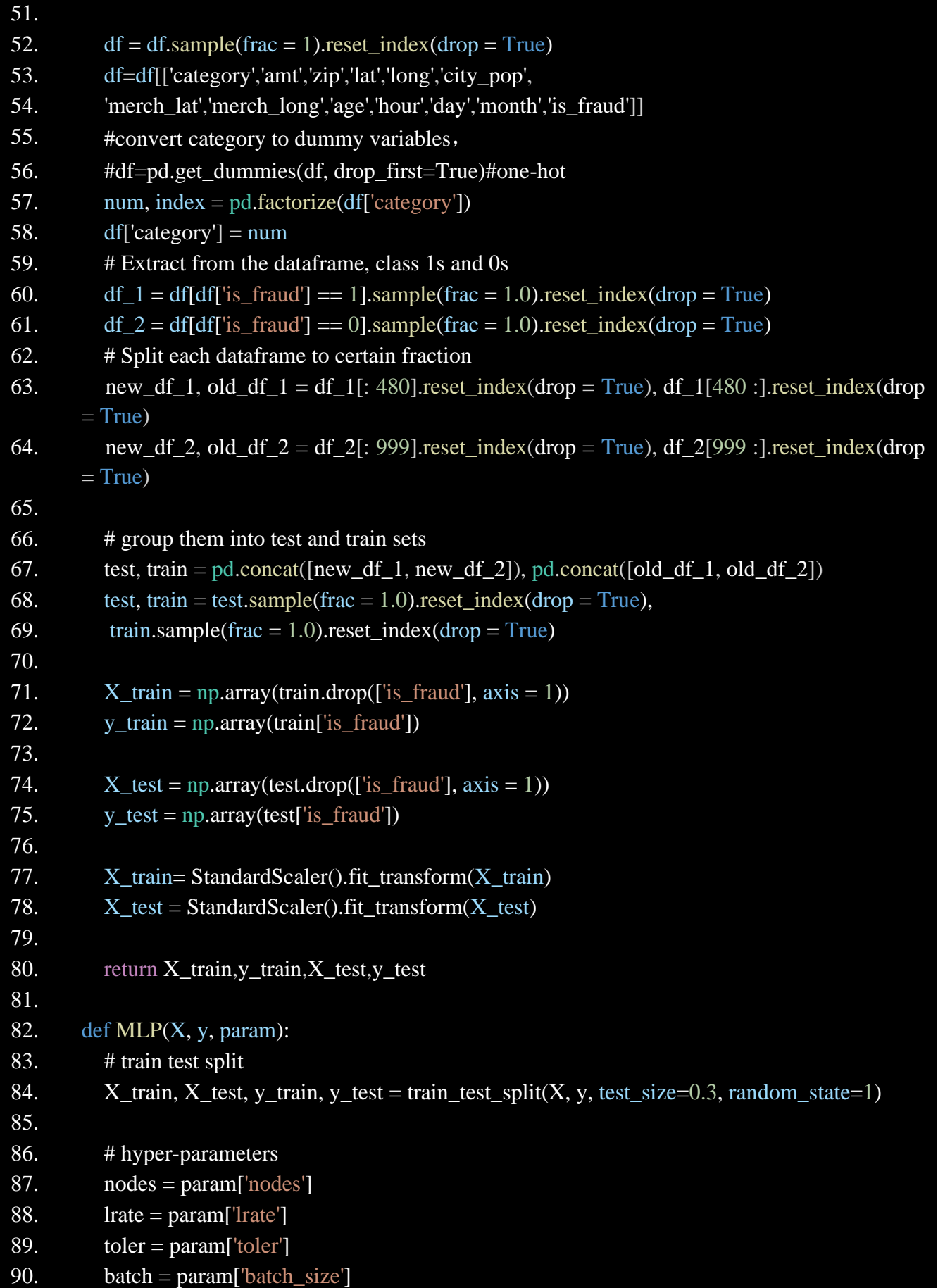

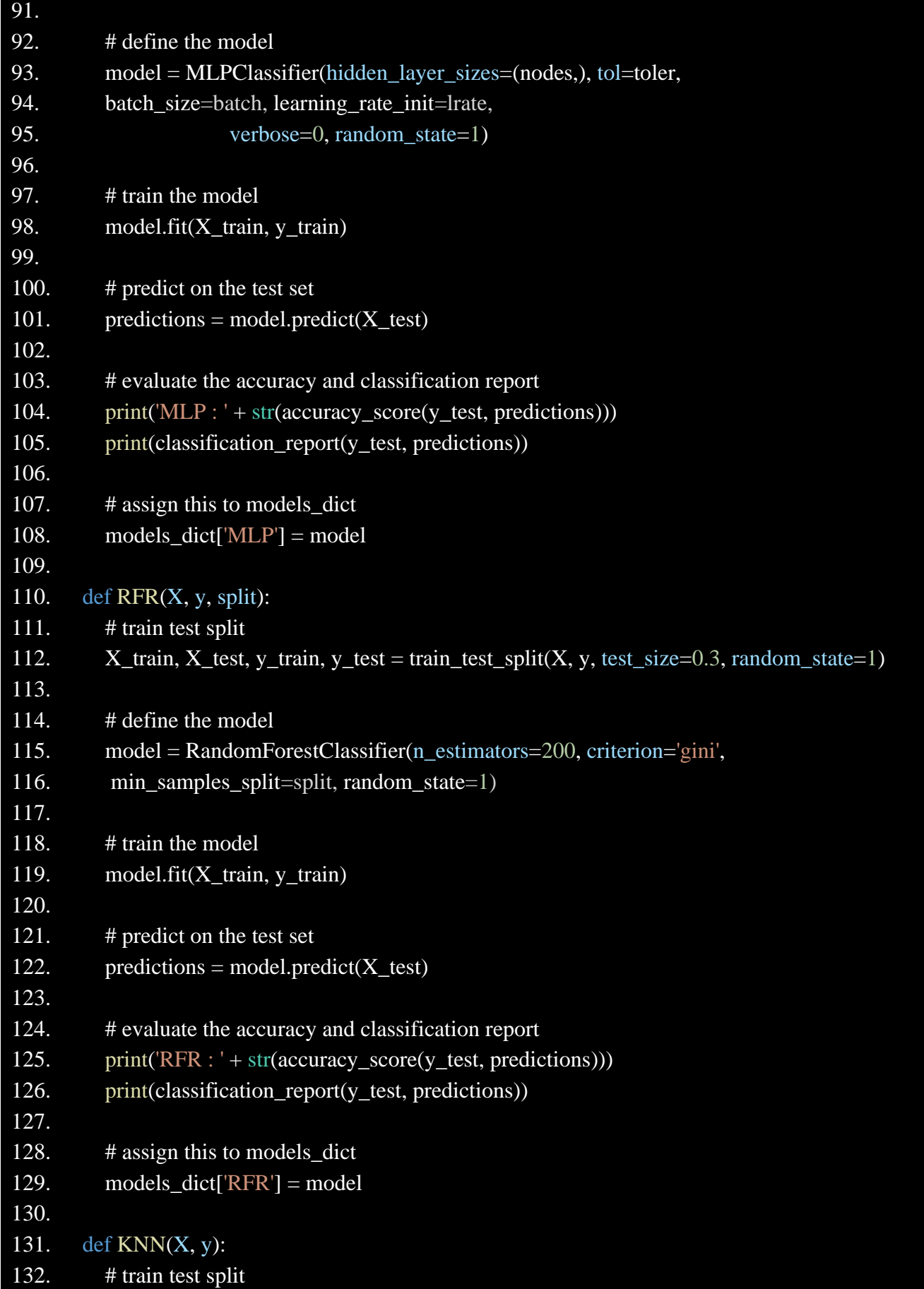

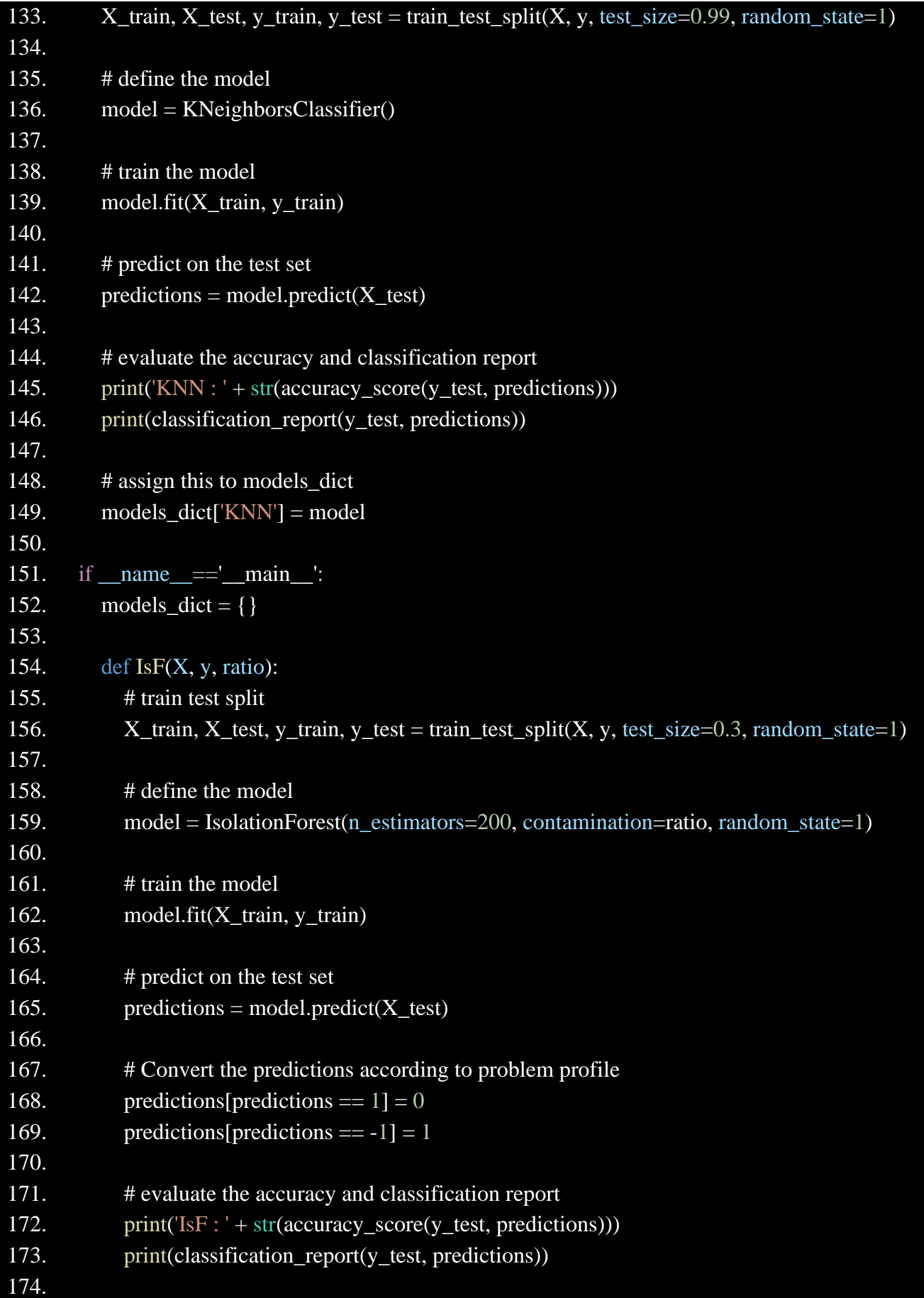

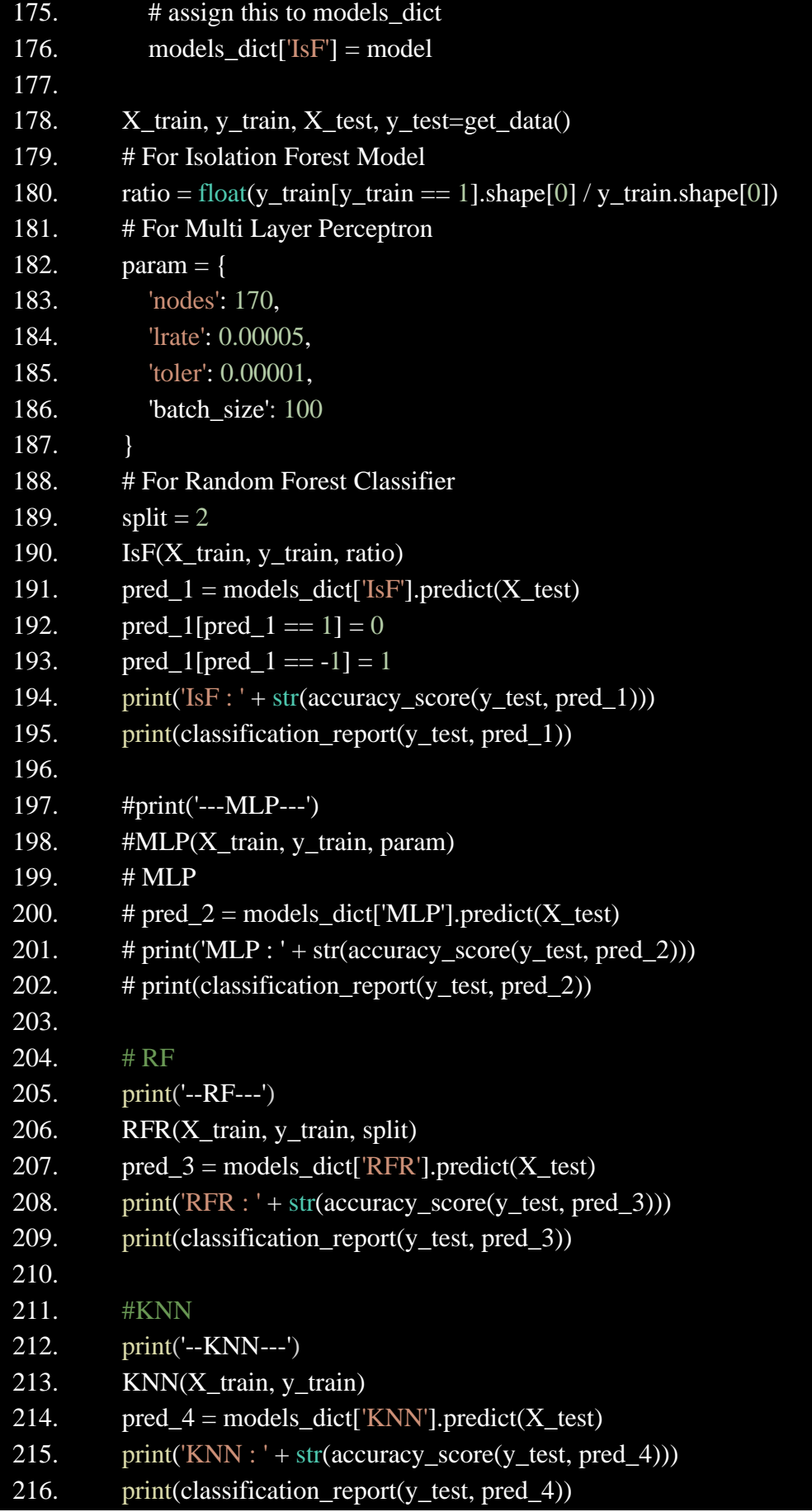

### **7.4 Ori\_IsF.py**

As the result of ISF generation is not ideal, I optimized ISF separately in this part. At present, the highest accuracy is even improved by 10%. However, due to the problem of training time, this part will be greatly improved in the future.

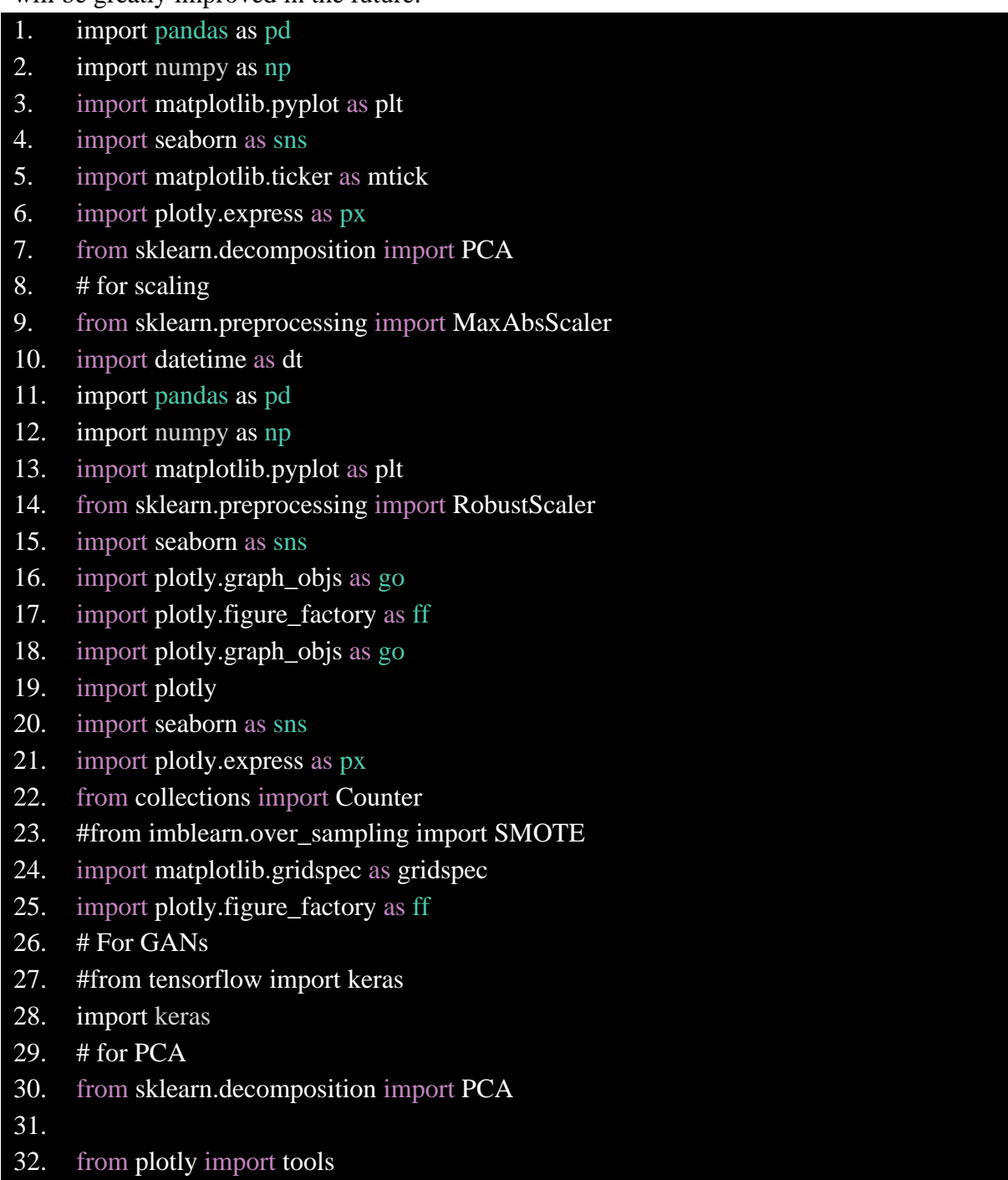

34. # MLP model package

33.

- 35. from sklearn.neural\_network import MLPClassifier
- 36. from sklearn.model\_selection import train\_test\_split

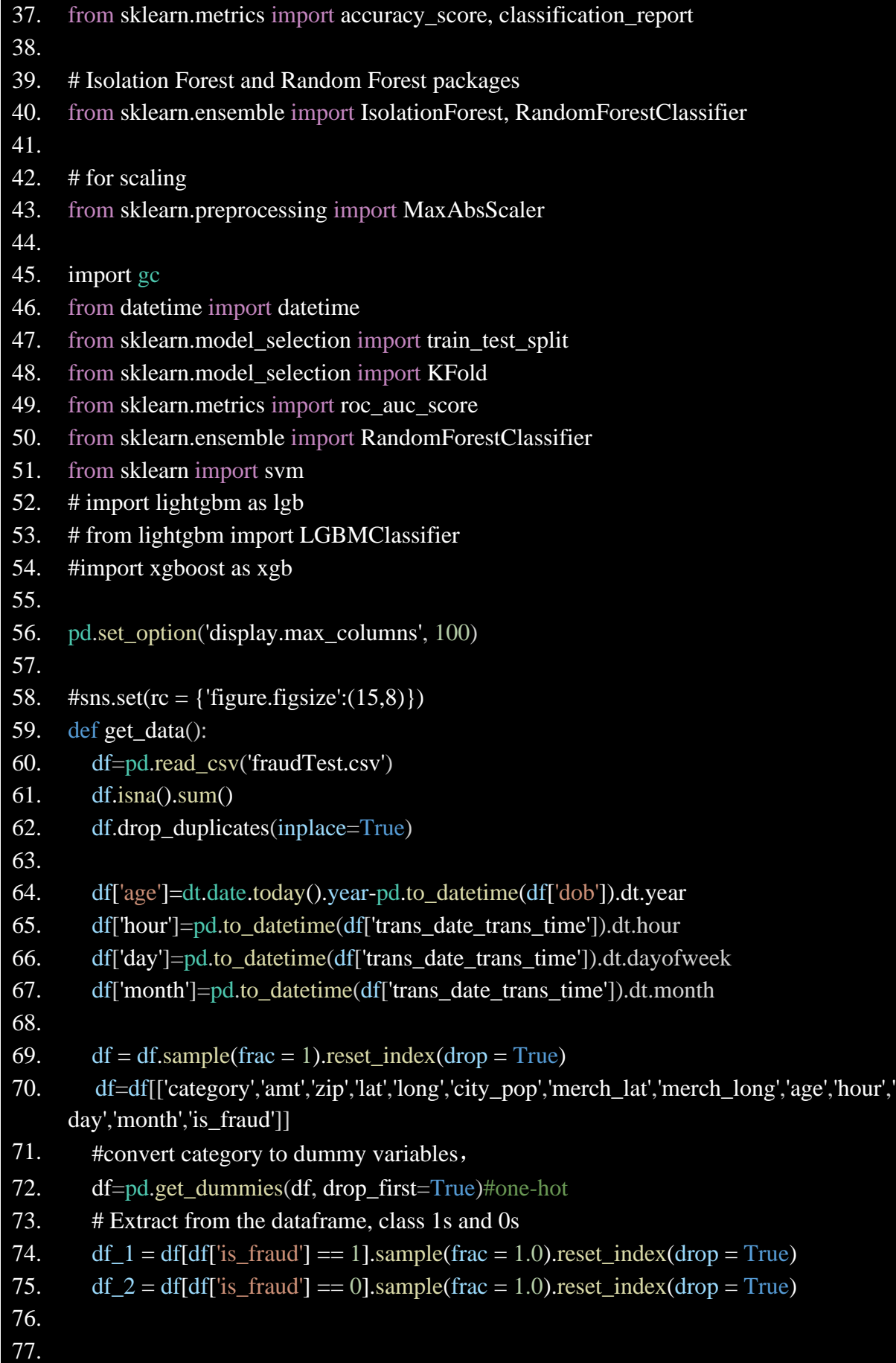

```
78. # Split each dataframe to certain fraction
79. new df 1, old df 1 = df 1. 480].reset index(drop = True),
     df_1[480:] reset_index(drop = True)
80. new df 2, old df 2 = df_2[: 999].reset_index(drop = True),
     df_2[999 : ].reset_index(drop = True)
81.
82. # group them into test and train sets
83. test, train = pd.concat([new_df_1, new_df_2]), pd.concat([old_df_1, old_df_2])
84. test, train = test.sample(frac = 1.0).reset_index(drop = True), train.sample(frac =
     1.0).reset_index(drop = True)
85.
86. X_{train} = np.array(train.drop(f'is_fraud'], axis = 1)87. y_{train} = np.array(train['is_{fraud'}])88.
89. X_{\text{test}} = np.array(test.drop([Tis\_frau'], axis = 1))90. y test = np.array(test['is fraud'])
91.
92. X_train= MaxAbsScaler().fit_transform(X_train)
93. X_test = MaxAbsScalar().fit_transform(X_test)94.
95. return X train, y train, X test, y test
96. if name ==' main ':
97. models_dict = \{ \}98.
99. def IsF(X, y, ratio):
100. \# train test split
101. X train, X test, y train, y test = train test split(X, y, test size=0.3,
     random state=1)
102.
103. # define the model
104. model = IsolationForest(n_estimators=200, contamination=ratio, 
     random_state=1)
105.
106. # train the model
107. model.fit(X_train, y_train)
108.
109. # predict on the test set
110. predictions = model.predict(X_t_test)
111.
112. # Convert the predictions according to problem profile
113. predictions[predictions == 1] = 0114. predictions [predictions == -1] = 1
```
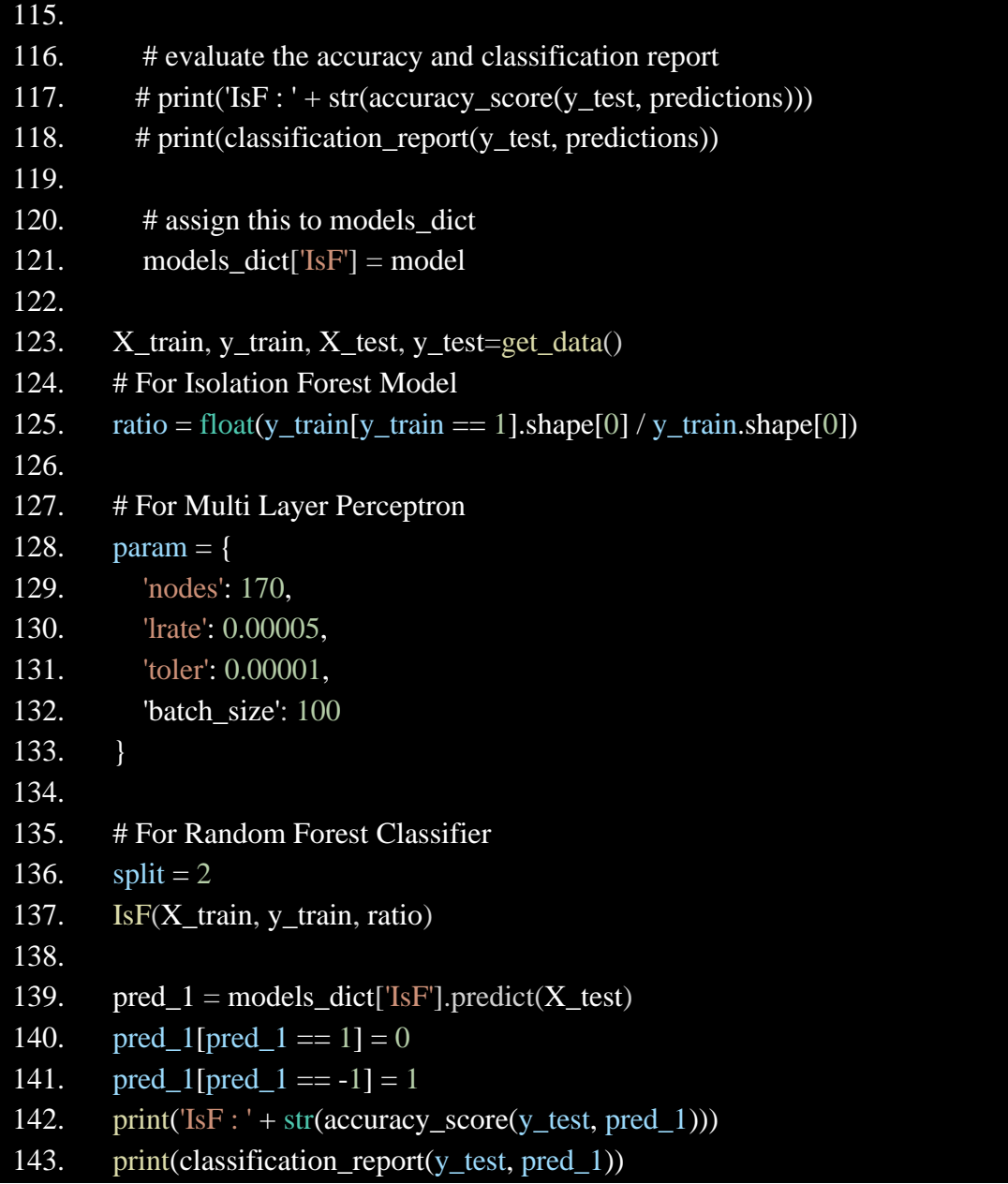

### **7.5 Syn\_3ML.py**

This part includes two large modules, which are also the core modules of this Project. The first one is cGAN training and generating synthetic data, and the second part is pushing the synthetic data into three machine learning algorithms for prediction and output results.

- 1. import pandas as pd
- 2. import numpy as np
- 3. import matplotlib.pyplot as plt
- 4. import seaborn as sns
- 5. import matplotlib.ticker as mtick
- 6. import plotly.express as px
- 7. from sklearn.decomposition import PCA
- 8. # for scaling
- 9. from sklearn.preprocessing import MaxAbsScaler
- 10. import datetime as dt
- 11. from Ori\_3ML import get\_data
- 12. import matplotlib as mpl
- 13. mpl.use('TkAgg')
- 14. import matplotlib.pyplot as plt
- 15. from sklearn.preprocessing import RobustScaler
- 16. import seaborn as sns
- 17. #%matplotlib inline
- 18. import plotly.graph\_objs as go
- 19. import plotly.figure\_factory as ff
- 20. import plotly graph objs as go
- 21. import plotly
- 22. import seaborn as sns
- 23. import plotly.express as px
- 24. from collections import Counter
- 25. #from imblearn.over\_sampling import SMOTE
- 26. import matplotlib.gridspec as gridspec
- 27. import plotly figure factory as ff
- 28. # For GANs
- 29. #from tensorflow import keras
- 30. import keras
- 31. # for PCA
- 32. from sklearn.decomposition import PCA
- 33. #from ori\_IsF import MLP,RFR,KNN
- 34.
- 35. from plotly import tools
- 36.
- 37. # MLP model package
- 38. from sklearn.neural\_network import MLPClassifier
- 39. from sklearn.model selection import train test split
- 40. from sklearn.metrics import accuracy\_score, classification\_report
- 41.
- 42. # Isolation Forest and Random Forest packages
- 43. from sklearn.ensemble import IsolationForest, RandomForestClassifier
- 44. from sklearn.neighbors import KNeighborsClassifier
- 45. # for scaling
- 46. from sklearn.preprocessing import MaxAbsScaler,MinMaxScaler,StandardScaler
- 47. from num2category import num2cate
- 48.

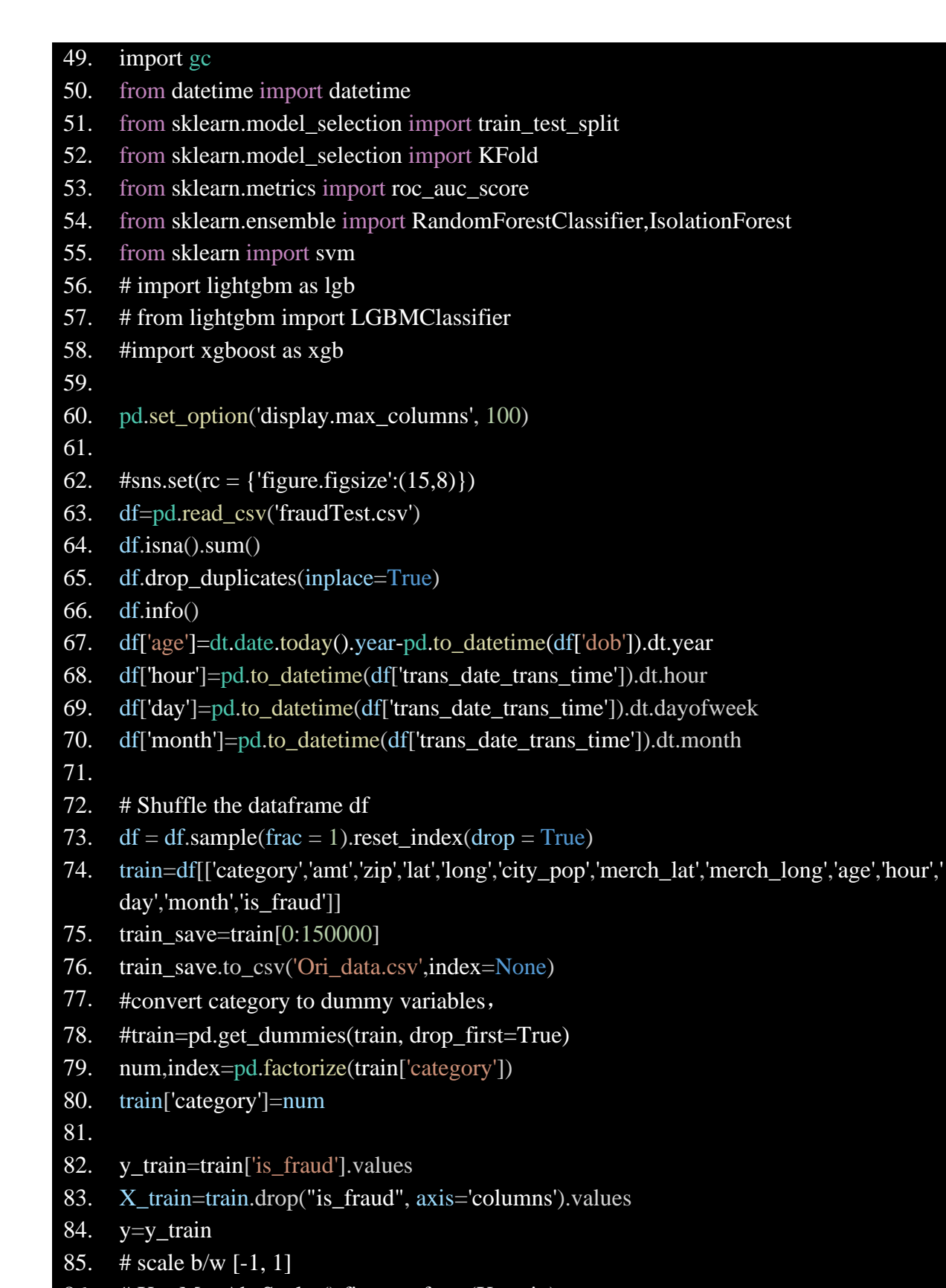

- 86.  $\# X = \text{MaxAbsScalar}()$ .fit\_transform(X\_train)
- 87. mm=StandardScaler()
- 88. X=mm.fit\_transform(X\_train)
- 89. # Let's define the discriminator which takes inputs the feature

```
90. # matrix and class vector and predicts the probability of being
91. # fake or real (0 or 1)
92. # 2 Hidden Layer with each layer has 200 nodes
93. def dis():
94. # define the feature input
95. feature = keras.Input(shape=(12,))
96.
97. # define the labels input
98. labels = keras.Input(shape=(1,))
99.
100. # merge the two layers
101. merge = keras.layers.Concatenate()([feature, labels])
102.
103. # add one hidden layer
104. model = keras.layers.Dense(32)(merge)
105. model = keras.layers.LeakyReLU(alpha=0.2)(model)
106.
107. model = keras.layers.Dense(64)(model)
108. model = keras.layers.LeakyReLU(alpha=0.2)(model)
109.
110. model = keras.layers.Dense(32)(model)
111. model = keras.layers.LeakyReLU(alpha=0.2)(model)
112.
113. # add the output layer
114. model = keras.layers.Dense(1, activation='sigmoid')(model)
115.
116. # create a model from the pipeline
117. d_model = keras.Model(inputs=[feature, labels], outputs=model, 
     name='discriminator')
118.
119. # compile the model
120. d_model.compile(optimizer=keras.optimizers.adam_v2.Adam(learning_rate=0.000
     1), loss='binary_crossentropy',
121. metrics=['accuracy'])
122.
123. # return the model
124. return d_model
125.
126. # Let's define the generator which takes as input latent
127. # space and class labels and ouputs a feature matrix 'X'
128. # generator has 3 hidden layer with 150x200x150 nodes
129. def gen():
```
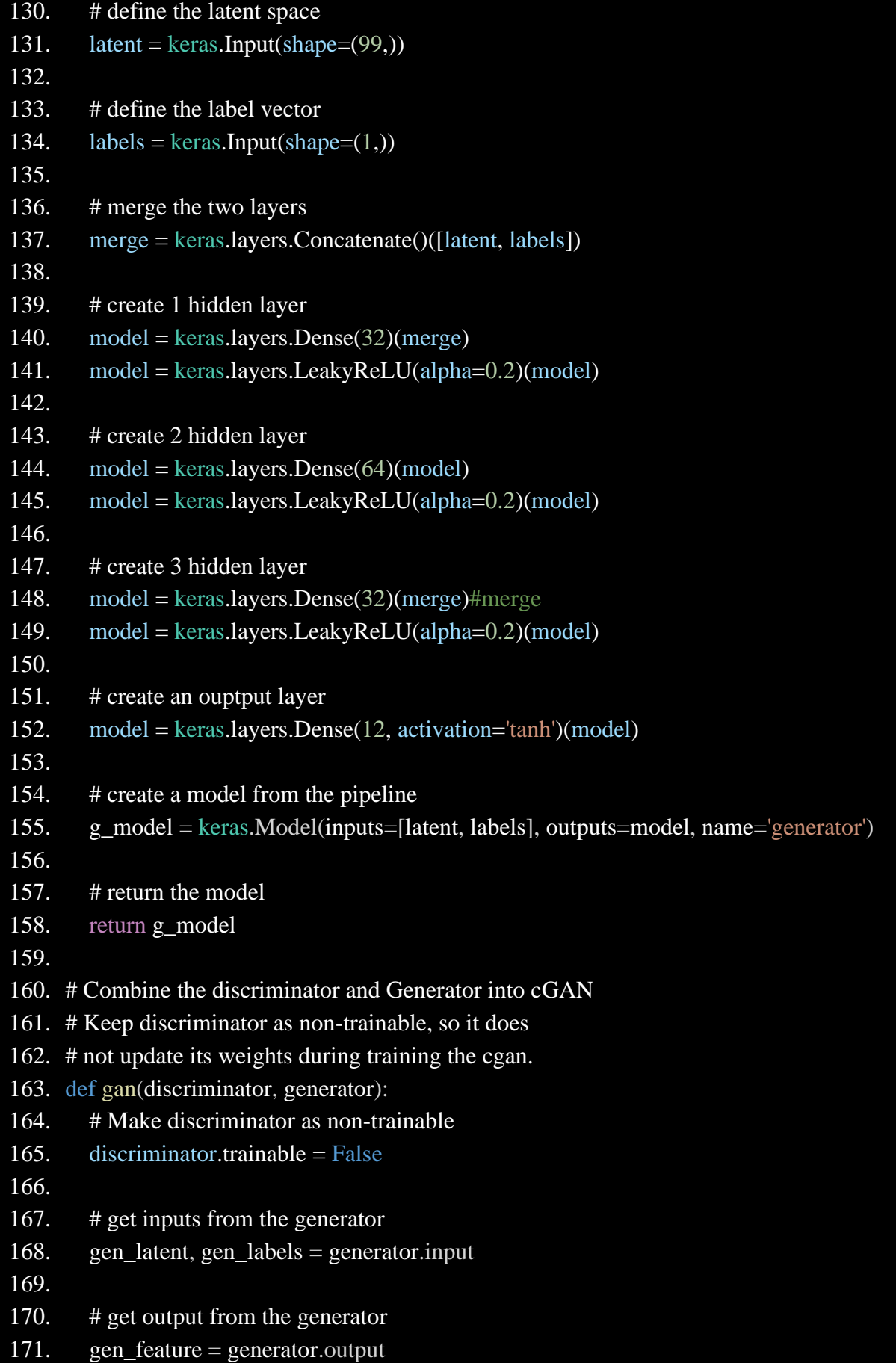

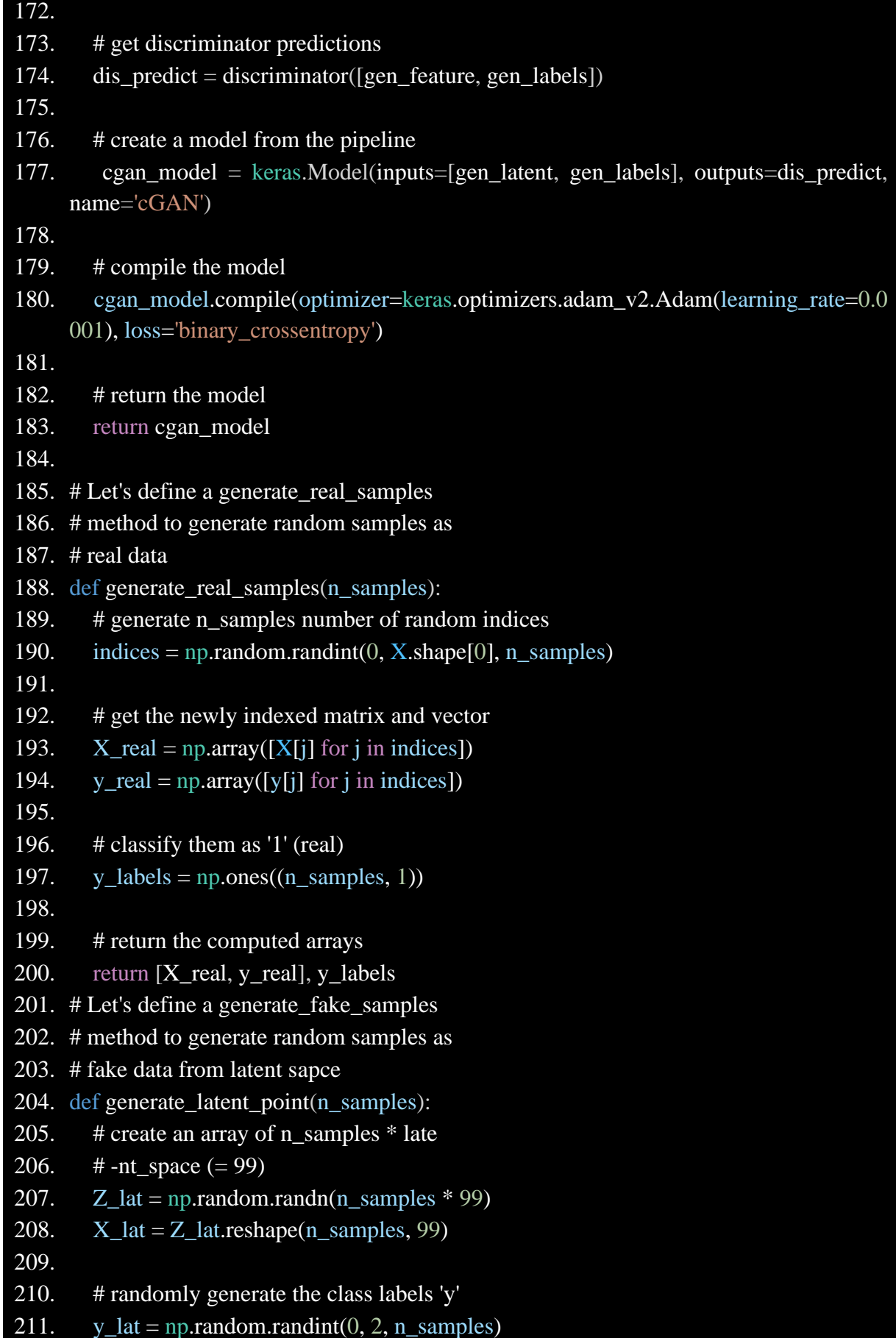

```
212.
213. # return the points
214. return [X_1]at, y<sub>_</sub>lat]
215.
216. def generate_fake_samples(generator, n_samples):
217. # generate n_samples points in latent space
218. [X_l] = \text{generate}_l = \text{latent}_p \cdot (n_s) samples)
219.
220. # predict on them using the generator
221. X_fake = generator.predict([X_lat, y_lat])222.
223. # classify them as '0' (fake)
224. y_labels = np.zeros((n_samples, 1))
225.
226. # return the computed arrays
227. return [X_1fake, y<sub>_latl</sub>, y<sub>_labels</sub>
228.
229. # plot the loss functions on the graph
230. def plot_history(d_real, d_fake, g):
231. fig = plt.figure(figsize=(15, 15))232.
233. plt.plot(d_real, label='d_real')
234. plt.plot(d_fake, label='d_fake')
235. plt.plot(g, label='cGAN_loss')
236.
237. # specify legend
238. plt.legend()
239.
240. # plot the graph
241. plt.savefig('loss.jpg')
242. plt.show()
243.
244. # train the model
245. def train(discriminator, generator, cgan, batch_size=512, epochs=6): 
246.
247. count = 0248. half_batch = int(batch_size / 2)
249. batch_per_epoch = int(X.shape[0] / batch_size)250.
251. d real = \Box252. d_fake = []
253. g = [
```

```
254. for i in range(epochs):
255. for j in range(batch_per_epoch):
256.
257. # real258. [X_{real}, y_{real}], y_{label} real, y_{label} real = generate_real_samples(half_batch)
259. # loss on real
260. d1 loss, = discriminator.train_on_batch([X_real, y_real], y_labels_real)
261. # fake
262. [X_fake, y_fake], y_labels_fake = generate_fake_samples(generator,
263. half batch)
264. # loss on fake
265. d2 loss, = discriminator.train_on_batch([X_fake, y_fake], y_labels_fake)
266.
267. # Generate latent points
268. [X lat, y lat] = generate latent point(batch size)
269. # Give them '1' labels
270. y_label_slat = np.ones((batch_size, 1))271. # calculate generator loss
272. gan_loss = cgan.train_on_batch([X_1]at, y_lat], y_labels_lat)
273.
274. # print the results
275. count += 1276. if count % 1000 == 0:
277. print('{: > 5} | {: > 5} | {: > 5} | {: > 5} : format(count, d1_loss, d2_loss,
    gan_loss))
278.
279. # store the losses
280. d real.append(d1 loss)
281. dfake.append(d2 \text{ loss})282. g.append(gan_loss)
283.
284. # plot a summary of loss
285. plot_history(d_real, d_fake, g)
286.
287. discriminator = dis()288. generator = gen()289. cgan = gan(discriminator, generator)
290.
291. print(generator.summary()) \# summary for dis
292. print(discriminator.summary()) \# summary for gen
293. print(cgan.summary()) \# summary for gan
294. # train the cGAN model
```

```
295. train(discriminator, generator, cgan)
296.
297. # generate the synthetic fraudulent
298. # data
299. def generate_new_samples(n_samples):
300. # get n_samples for latent space
301. [X_1]at, y_lat] = generate_latent_point(n_samples)
302.
303. # specify the labels
304. y_{\text{lat}} = np{\text{.zeros}}(n_{\text{.samples}})305.
306. # predict on generator
307. X_{pred} = generator.predict([X_lat, y_lat])308.
309. # return fraud samples
310. return [X_pred, y_lat]
311.
312. # shuffle the dataframe df
313. df = df.sample(frac = 1.0).reset_index(drop = True)
314.
315. \# get 'X' and 'y'
316. \# X = np.array(df.drop([is\_fraud'], axis = 1))317. \# y = np.array(df['is\_frau'])318.
319. # scale down [-1, 1]
320. X = StandardScalar().fit transform(X train)
321. y=y train
322.
323. ###########Machine Learing###############
324. models dict IsF = \{\}325. models_dict_RFR={}
326. models dict KNN=\}327. def IsF(X, y, ratio):
328. # train test split
329. X_{\text{train}}, X_{\text{test}}, y_{\text{train}}, y_{\text{test}} = train_test_split(X, y, \text{test\_size}=0.1,random state=1)
330.
331. # define the model
332. model = IsolationForest(n_estimators=200, contamination=ratio, random_state=1)
333.
```

```
334. # train the model
335. model.fit(X_train, y_train)
336.
337. # predict on the test set
338. predictions = model.predict(X_t test)
339.
340. # Convert the predictions according to problem profile
341. predictions [predictions == 1] = 0
342. predictions[predictions == -1] = 1
343.
344. # evaluate the accuracy and classification report
345. print('IsF : ' + str(accuracy score(y test, predictions)))
346. print(classification_report(y_test, predictions))
347.
348. # assign this to models dict
349. models dict IsF'[IsF'] = model350. def RFR(X, y, split):
351. # train test split
352. X_train, X_test, y_train, y_test = train_test_split(X, y, test_size=0.1,
     random state=1)
353.
354. # define the model
355. model = RandomForestClassifier(n_estimators=200, criterion='gini', 
     min_samples_split=split, random_state=1)
356.
357. # train the model
358. model.fit(X_train, y_train)
359.
360. # predict on the test set
361. predictions = model.predict(X test)
362.
363. # evaluate the accuracy and classification report
364. print('RFR : ' + str(accuracy_score(y_test, predictions)))
365. print(classification report(y test, predictions))
366.
367. # assign this to models_dict
368. models_dict_RFR['RFR'] = model
369. def KNN(X, y):
370. # train test split
371. X_{\text{train}}, X_{\text{test}}, y_{\text{train}}, y_{\text{test}} = train_test_split(X, y, \text{test\_size}=0.1,random_state=1)
372.
```

```
373. # define the model
374. model = KNeighborsClassifier()
375.
376. # train the model
377. model.fit(X_train, y_train)
378.
379. # predict on the test set
380. predictions = model.predict(X_t_test)
381.
382. # evaluate the accuracy and classification report
383. print('KNN : ' + str(accuracy_score(y_test, predictions)))
384. print(classification_report(y_test, predictions))
385.
386. # assign this to models_dict
387. models dict KNN['KNN'] = model388. ratio = float(y_train[y_train == 1].shape[0]/y_train.shape[0])
389. # For Multi Layer Perceptron
390. param = {
391. 'nodes' : 170,
392. 'lrate' : 0.00005,
393. 'toler' : 0.00001,
394. 'batch_size' : 100
395. }
396.
397. print('Test perfromance:')
398.
399. # get the numpy array
400. \overline{\# X} = np.array(train.drop(["is\_frau", axis = 1))401. \# y = np.array(train['is\_frau']402. X=X_train
403. y=y_train
404.
405. #scale[-1, 1]406. X = StandardScalar(C).fit transform(X)407.
408. #X_gan_test, y_gan_test = X[:1000,:], y[:1000]
409. X_train, y_train, X_test, y_test=get_data()
410. X_gan_test,y_gan_test=X_test,y_test
411. X, y = X[1000:, :], y[1000:]412. # get synthetic samples
413. [X_s, y_s, y_s] = \text{generate\_new\_samples}(150000)414. X_syn=mm.inverse_transform(X_syn)
```

```
415.
416. """
417. # PCA
418. pca = PCA(n\_components = 3)419. X = \text{pca.fit\_transform}(X)420. X=X[0:150000]
421. # # plot the 'real' fraud data
422. fig = plt.figure(figsize = (15,15))423. axs = plt.axes(projection = '3d')424. for i in range(X,\text{shape}[0]):
425. if y[i] == 1:
426. axs.scatter3D(X[i,0], X[i,1], X[i,2], color = 'orange')
427. # Synthetic data from stand-alone generator
428. #[X syn, y syn] = generate new samples(1000)
429. # # PCA
430. pca = PCA(n\_components = 3)431. X_syn = pca.fit_transform(X_syn)
432. #
433. ## plot
434. for i in range(X_syn.shape[0]) :
435. if y syn[i] == 1.0 :
436. axs.scatter3D(X_syn[i,0], X_syn[i,1], X_syn[i,2], color = 'blue')
437. plt.title('Scatter plot of real and synthetic fraudulent samples')
438. plt.savefig('3D_2.jpg')
439. plt.show()
440. """
441.
442. #Save data
443. col=['category','amt','zip','lat','long','city_pop','merch_lat','merch_long','age','hour','day',
     'month','is_fraud']
444. Syn_data=np.concatenate((np.array(X_syn),np.array(y_syn.reshape(-1,1))),axis=1)
445. Syn_data=pd.DataFrame(Syn_data,columns=col)
446. Syn_data['category']=num2cate(Syn_data['category'])
447. Syn_data.to_csv('Syn_data.csv',index=None)
448. # reshape into 2d array
449. y, y_s y_l = y.reshape(-1,1), y_s y_l.reshape(-1,1)
450. # concatenate all the arrays
451. X_1, X_2 = np\text{.concatenate}((X,y), axis = 1), np.concatenate((X_syn, y_syn), axis = 1)
452. # merge the above two arrays
453. X_3 = npconc = np.concatenate((X_1, X_2), axis = 0)
454. np.random.shuffle(X, 3)
```
455.

```
456. X_{gan} = np.array(X_3[:,:12])457. y_gan = np.array(X_3[:, 12])
458. ratio = float(y_gan[y_gan == 1].shape[0]/y_gan.shape[0])
459.
460. print('-----IsF------')
461. IsF(X gan, y gan, ratio)
462. pred_1 = models_dict_IsF['IsF'].predict(X_gan_test)
463. pred_1[pred_1 = 1] = 0
464. pred_1[pred_1 = = -1] = 1
465. print(\text{IsF}: ' + str(accuracy score(y gan test, pred 1)))
466. print(classification_report(y_gan_test,pred_1))
467.
468. """
469. print('------MLP--------')
470. MLP(X gan, y gan, param)
471. pred 2 = models dict['MLP'].predict(X gan test)
472. print('MLP : ' + str(accuracy_score(y_gan_test, pred_2)))
473. print(classification report(y gan test, pred 2))
474. """
475. print('-------RF--------')
476. RFR(X gan, y gan, 2)
477. pred 3 = models dict RFR['RFR'].predict(X gan test)
478. print('RFR : ' + str(accuracy_score(y_gan_test, pred_3)))
479. print(classification report(y gan test, pred 3))
480.
481. print('-------KNN--------')
482. KNN(X gan, y gan)
483. pred 4 = models dict KNN['KNN'].predict(X gan test)
484. print('KNN : ' + str(accuracy_score(y_gan_test, pred_4)))
485. print(classification_report(y_gan_test,pred_4))
```
### **7.6 Syn\_Isf.py**

This part is also a separate optimization of ISF synthetic data, modifying parameters and coding methods, and finally improving the accuracy by 10%.

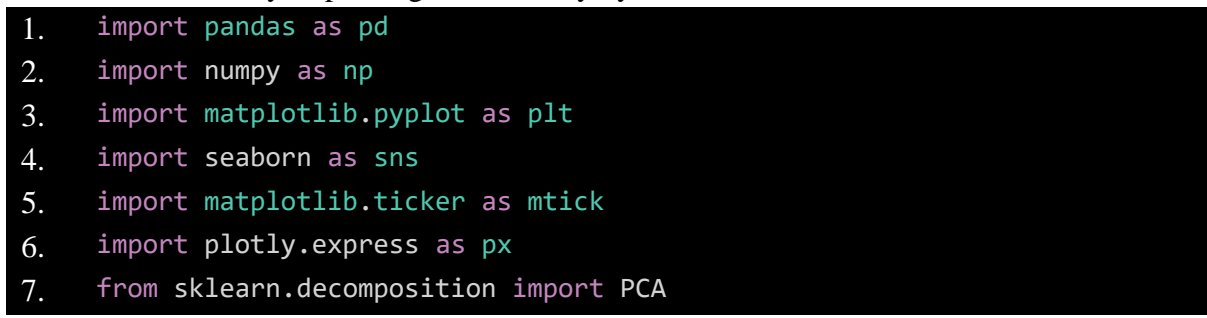

```
8. # for scaling
9. from sklearn.preprocessing import MaxAbsScaler
10. import datetime as dt
11. from ori IsF import get data
12. import pandas as pd
13. import numpy as np
14. import matplotlib as mpl
15. mpl.use('TkAgg')
16. import matplotlib.pyplot as plt
17. from sklearn.preprocessing import RobustScaler
18. import seaborn as sns
19. #%matplotlib inline
20. import plotly.graph_objs as go
21. import plotly.figure_factory as ff
22. import plotly.graph_objs as go
23. import plotly
24. import seaborn as sns
25. import plotly.express as px
26. from collections import Counter
27. #from imblearn.over sampling import SMOTE
28. import matplotlib.gridspec as gridspec
29. import plotly. figure factory as ff
30. # For GANs
31. #from tensorflow import keras
32. import keras
33. # for PCA
34. from sklearn.decomposition import PCA
35.
36. from plotly import tools
37. #from plotly.offline import download plotlyjs, init notebook mode, plot,
    iplot
38. #init_notebook_mode(connected=True)
39.
40. # MLP model package
41. from sklearn.neural network import MLPClassifier
42. from sklearn.model_selection import train_test_split
43. from sklearn.metrics import accuracy_score, classification_report
44.
45. # Isolation Forest and Random Forest packages
46. from sklearn.ensemble import IsolationForest, RandomForestClassifier
47.
48. # for scaling
```

```
49. from sklearn.preprocessing import MaxAbsScaler
50.
51. import gc
52. from datetime import datetime
53. from sklearn.model selection import train test split
54. from sklearn.model_selection import KFold
55. from sklearn.metrics import roc_auc_score
56. from sklearn.ensemble import RandomForestClassifier,IsolationForest
57. from sklearn import svm
58. # import lightgbm as lgb
59. # from lightgbm import LGBMClassifier
60. #import xgboost as xgb
61.
62. pd.set_option('display.max_columns', 100)
63.
64. #sns.set(rc = \{ 'figure.figsize' : (15,8) \} )65. df=pd.read_csv('fraudTest.csv')
66. df.isna().sum()
67. df.drop_duplicates(inplace=True)
68. df.info()
69. df['age']=dt.date.today().year-pd.to_datetime(df['dob']).dt.year
70. df['hour']=pd.to datetime(df['trans date trans time']).dt.hour
71. df['day']=pd.to_datetime(df['trans_date_trans_time']).dt.dayofweek
72. df['month']=pd.to_datetime(df['trans_date_trans_time']).dt.month
73.
74. # Shuffle the dataframe df
75. df = df.sample(frac = 1).reset index(drop = True)
76. train=df[['category','amt','zip','lat','long','city_pop','merch_lat','me
    rch_long','age','hour','day','month','is_fraud']]
77. #convert category to dummy variables
78. train=pd.get_dummies(train, drop_first=True)
79.
80. y_train=train['is_fraud'].values[0:300000]
81. X_train=train.drop("is_fraud", axis='columns').values[0:300000]
82. y=y train
83. # scale b/w [-1, 1]
84. X = MaxAbsScaler().fit_transform(X_train)
85.
86. # Let's define the discriminator which takes inputs the feature
87. # matrix and class vector and predicts the probability of being
88. # fake or real (0 or 1)
89. # 2 Hidden Layer with each layer has 200 nodes
```

```
90. def dis():
91. # define the feature input
92. feature = keras.Input(shape=(24,))
93.
94. # define the labels input
95. labels = keras.Input(shape=(1,))
96.
97. # merge the two layers
98. merge = keras.layers.Concatenate()([feature, labels])
99.
100. # add one hidden layer
101. model = keras.layers.Dense(200)(merge)
102. model = keras.layers.LeakyReLU(alpha=0.2)(model)
103.
104. model = keras.layers.Dense(200)(merge)
105. model = keras.layers.LeakyReLU(alpha=0.2)(model)
106.
107. # add the output layer
108. model = keras.layers.Dense(1, activation='sigmoid')(model)
109.
110. # create a model from the pipeline
111. d_model = keras.Model(inputs=[feature, labels], outputs=model, 
    name='discriminator')
112.
113 # compile the model
114. d model.compile(optimizer=keras.optimizers.adam v2.Adam(learning rat
    e=0.0002), loss='binary_crossentropy',
115. metrics=['accuracy'])
116.
117. # return the model
118. return d model
119.
120. # Let's define the generator which takes as input latent
121. # space and class labels and ouputs a feature matrix 'X'
122. # generator has 3 hidden layer with 150x200x150 nodes
123. def gen():
124. # define the latent space
125. latent = keras.Input(shape=(99,))
126.
127. # define the label vector
128. labels = keras.Input(shape=(1,))
129.
130. # merge the two layers
```

```
131. merge = keras.layers.Concatenate()([latent, labels])
132.
133. # create 1 hidden layer
134. model = keras.layers.Dense(150)(merge)
135. model = keras.layers.LeakyReLU(alpha=0.2)(model)
136.
137. # create 2 hidden layer
138. model = keras.layers.Dense(200)(model)
139. model = keras.layers.LeakyReLU(alpha=0.2)(model)
140.
141. # create 3 hidden layer
142. model = keras.layers.Dense(150)(merge)
143. model = keras.layers.LeakyReLU(alpha=0.2)(model)
144.
145. # create an ouptput layer
146. model = keras.layers.Dense(24, activation='tanh')(model)
147.
148. # create a model from the pipeline
149. g_model = keras.Model(inputs=[latent, labels], outputs=model, 
    name='generator')
150.
151. # return the model
152. return g model
153.
154. # Combine the discriminator and Generator into cGAN
155. # Keep discriminator as non-trainable, so it does
156. # not update its weights during training the cgan.
157. def gan(discriminator, generator):
158. # Make discriminator as non-trainable
159. discriminator.trainable = False
160.
161. # get inputs from the generator
162. gen_latent, gen_labels = generator.input
163.
164. # get output from the generator
165. gen_feature = generator.output
166.
167. # get discriminator predictions
168. dis_predict = discriminator([gen_feature, gen_labels])
169.
170. # create a model from the pipeline
171. cgan_model = keras.Model(inputs=[gen_latent, gen_labels], 
    outputs=dis_predict, name='cGAN')
```

```
172.
173. # compile the model
174. cgan model.compile(optimizer=keras.optimizers.adam v2.Adam(learning
    rate=0.0002), loss='binary crossentropy')
175.
176. # return the model
177. return cgan model
178.
179. # Let's define a generate real samples
180. # method to generate random samples as
181. # real data
182. def generate_real_samples(n_samples):
183. # generate n_samples number of random indices
184. indices = np.random.randint(0, X.shape[0], n_samples)
185.
186. # get the newly indexed matrix and vector
187. X_{real} = np.array([X[j] for j in indices])188. y_{\text{real}} = np.array([y[j] for j in indices])189.
190. # classify them as '1' (real)
191. y_1abels = np.ones((n_samples, 1))
192.
193. # return the computed arrays
194. return [X_real, y_real], y_labels
195.
196. # Let's define a generate fake samples
197. # method to generate random samples as
198. # fake data from latent sapce
199. def generate latent point(n samples):
200. # create an array of n_samples * late
201. # -nt space (= 99)202. Z lat = np.random.randn(n samples * 99)
203. X_lat = Z_lat.reshape(n_samples, 99)
204.
205. # randomly generate the class labels 'y'
206. y_lat = np.random.randint(0, 2, n_samples)
207.
208. # return the points
209. return [X lat, y lat]
210.
211. def generate fake samples(generator, n samples):
212. # generate n_samples points in latent space
```

```
213. [X_lat, y_lat] = generate_latent_point(n_samples)
214.
215. # predict on them using the generator
216. X fake = generator.predict([X lat, y lat])
217.
218. # classify them as '0' (fake)
219. y_labels = np.zeros((n_samples, 1))
220.
221. # return the computed arrays
222. return [X fake, y lat], y labels
223.
224. # plot the loss functions on the graph
225. def plot_history(d_real, d_fake, g):
226. fig = plt.figure(figsize=(15, 15))
227.
228. plt.plot(d real, label='d real')
229. plt.plot(d_fake, label='d_fake')
230. plt.plot(g, label='cGAN_loss')
231.
232. # specify legend
233. plt.legend()
234.
235. # plot the graph
236. plt.savefig('loss.jpg')
237. #plt.show()
238.
239. # train the model
240. def train(discriminator, generator, cgan, batch_size=512, epochs=6): 
241.
242. count = 0
243. half_batch = int(batch_size / 2)
244. batch_per_epoch = int(X.shape[0] / batch_size)
245.
246. d real = []247. d_fake = []
248. g = []
249. for i in range(epochs):
250. for j in range(batch_per_epoch):
251.
252. # real
253. Exterior COVID-10 [X_real, y_real], y_labels_real =
    generate_real_samples(half_batch)
```

```
254. # loss on real
255. dl\ d1 loss, = discriminator.train_on_batch([X\real, y\real],
   y labels real)
256. # fake
257. [X_fake, y_fake], y_labels_fake = 
   generate_fake_samples(generator,
258. half
   _batch)
259. # loss on fake
260. d2 loss, = discriminator.train on batch([X_f] fake, y fake],
   y_labels_fake)
261.
262. # Generate latent points
263. [X_lat, y_lat] = generate_latent_point(batch_size)
264. # Give them '1' labels
265. y_labels_lat = np.ones((batch_size, 1))
266. # calculate generator loss
267. gan loss = cgan.train on batch([X \text{ lat}, y \text{ lat}], y labels lat)
268.
269. # print the results
270. count += 1
271. if count % 1000 == 0:
272. print('{: > 5} | {: > 5} | {: > 5} | {: >
   5}'.format(count, d1_loss, d2_loss, gan_loss))
273.
274. # store the losses
275. d real.append(d1 loss)
276. d fake.append(d2 loss)
277. g.append(gan_loss)
278.
279. # plot a summary of loss
280. plot history(d real, d fake, g)
281.
282. discriminator = dis()
283. generator = gen()284. cgan = gan(discriminator, generator)
285.
286. print(generator.summary()) # summary for dis
287. print(discriminator.summary()) # summary for gen
288. print(cgan.summary()) # summary for gan
289. # train the cGAN model
290. train(discriminator, generator, cgan)
291.
```

```
292. # generate the synthetic fraudulent
293. # data
294. def generate_new_samples(n_samples):
295. # get n samples for latent space
296. [X_lat, y_lat] = generate_latent_point(n_samples)
297.
298. # specify the labels
299. y_lat = np.ones(n_samples)
300.
301. # predict on generator
302. X_pred = generator.predict([X_lat, y_lat])
303.
304. # return fraud samples
305. return [X_pred, y_lat]
306.
307. # shuffle the dataframe df
308. df = df.sample(frac = 1.0).reset_index(drop = True)
309.
310. # get 'X' and 'y'
311. # X = np.array(df.drop(['is_fraud'], axis = 1))
312. # y = np.array(df['is fraud'])
313.
314. # scale down [-1, 1]
315. X = MaxAbsScaler().fit transform(X train)
316. y=y_train
317.
318. models_dict = \{\}319. def IsF(X, y, ratio):
320. # train test split
321. X_train, X_test, y_train, y_test = train_test_split(X, y, 
    test_size=0.3, random_state=1)
322.
323. # define the model
324. model = IsolationForest(n_estimators=200, contamination=ratio, 
    random state=1)
325.
326. # train the model
327. model.fit(X_train, y_train)
328.
329. # predict on the test set
330. predictions = model.predict(X_test)
331.
332. # Convert the predictions according to problem profile
```

```
333. predictions[predictions == 1] = 0
334. predictions [predictions == -1] = 1
335.
336. # evaluate the accuracy and classification report
337. # print('IsF : ' + str(accuracy_score(y_test, predictions)))
338. # print(classification_report(y_test, predictions))
339.
340. # assign this to models dict
341. models_dict['IsF'] = model
342. ratio = float(y train[y train == 1].shape[0]/y train.shape[0])
343. # For Multi Layer Perceptron
344. param = {
345. 'nodes' : 170,
346. 'lrate' : 0.00005,
347. 'toler' : 0.00001,
348. 'batch_size' : 100
349. }
350.
351. print('Test performance')
352.
353. # get the numpy array
354. # X = np.array(train.drop([ 'is fraud' ], axis = 1))355. # y = np.array(train['is_fraud']356. X=X_train
357. y=y_train
358.
359. # scale [-1, 1]
360. X = MaxAbsScaler().fit_transform(X)
361.
362. #X_gan_test, y_gan_test = X[:1000,:], y[:1000]
363. X_train, y_train, X_test, y_test=get_data()
364. X_gan_test,y_gan_test=X_test,y_test
365. X, y = X[1000:, :], y[1000:]366. # get synthetic samples
367. [X_syn, y_syn] = generate_new_samples(150000)
368.
369. Syn_data=np.concatenate((np.array(X_syn),np.array(y_syn.reshape(-
    1,1))),axis=1)
370. Syn_data=pd.DataFrame(Syn_data)
371. Syn_data.to_csv('Syn_data.csv',index=None)
372.
373. # reshape into 2d array
```

```
374. y, y_{s}yn = y. reshape(-1,1), y_{s}syn. reshape(-1,1)
375. # concatenate all the arrays
376. X_1, X_2 = np.concatenate((X,y), axis = 1),np.\text{concatenate}((\overline{X}\text{_,syn}, y\text{_,syn}), \overline{\text{axis}} = 1)377. # merge the above two arrays
378. X_3 = np{\cdot}concatenate((X_1, X_2), axis = 0)379. np.random.shuffle(X_3)
380.
381. X_gan = np.array(X_3[:,:24])382. y_{gan} = np.array(X_3[:, 24])383. ratio = float(y\_gan[y\_gan == 1].shape[0]/y\_gan.shape[0])384. IsF(X_gan, y_gan, ratio)
385.
386. pred_1 = models_dict['IsF'].predict(X_gan_test)
387. pred_1[pred_1 == 1] = 0
388. pred_1[pred_1 == -1] = 1
389. print('IsF : ' + str(accuracy_score(y_gan_test, pred_1)))
390. print(classification_report(y_gan_test,pred_1))
```